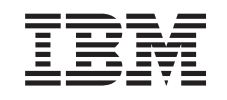

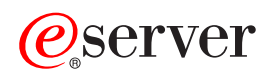

**iSeries** 

**DHCP** 

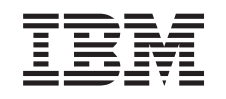

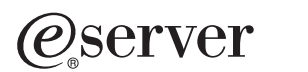

**iSeries** 

**DHCP** 

本マニュアルに関するご意見やご感想は、次の URL からお送りください。今後の参考にさせていただきます。 http://www.ibm.com/jp/manuals/main/mail.html なお、日本 IBM 発行のマニュアルはインターネット経由でもご購入いただけます。詳しくは http://www.ibm.com/jp/manuals/ の「ご注文について」をご覧ください。 (URL は、変更になる場合があります)

原 典: RZAK-G000-01 iSeries DHCP 発 行: 日本アイ・ビー・エム株式会社 担 当: ナショナル・ランゲージ・サポート

#### 第1刷 2002.8

この文書では、平成明朝体™W3、平成明朝体™W9、平成角ゴシック体™W3、平成角ゴシック体™W5、および平成角 ゴシック体™W7を使用しています。この(書体\*)は、(財) 日本規格協会と使用契約を締結し使用しているものです。 フォントとして無断複製することは禁止されています。

注\* 平成明朝体"W3、平成明朝体"W9、平成角ゴシック体"W3、 平成角ゴシック体"W5、平成角ゴシック体"W7

#### **© Copyright International Business Machines Corporation 1998, 2001. All rights reserved.**

© Copyright IBM Japan 2002

# 目次

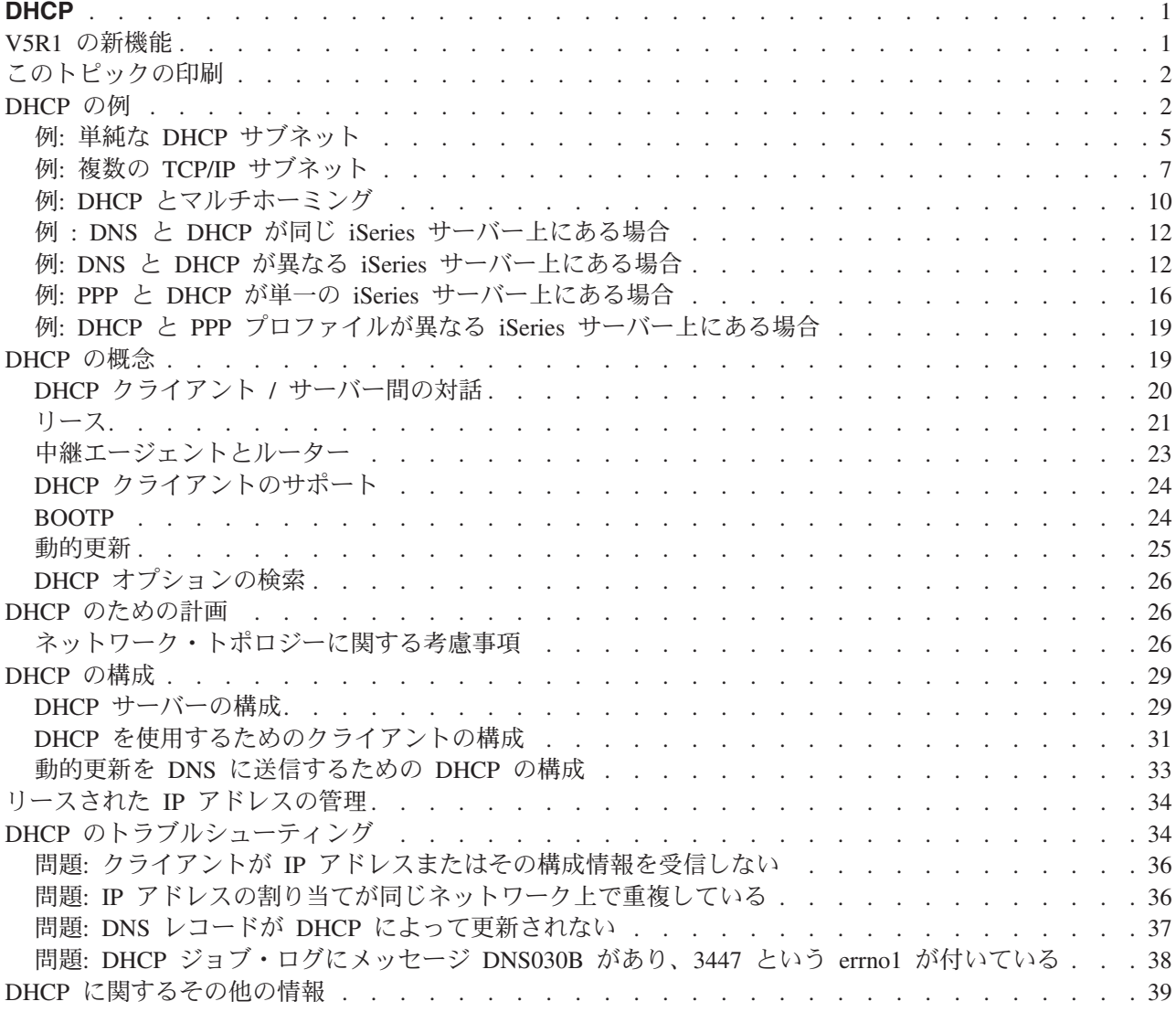

## <span id="page-6-0"></span>**DHCP**

動的ホスト構成プロトコル (DHCP) は、中央サーバーを使用して IP アドレスやネットワーク全体のその 他の構成明細を管理する TCP/IP 規格です。DHCP サーバーは、クライアントからの要求に応答し、クラ イアントに動的にプロパティーを割り当てます。

DHCP の新機能について詳しくは、V5R1 の新機能を参照してください。 DHCP トピックを 1 つのファ イルとして印刷する場合は、このトピックの印刷を参照してください。

### DHCP について

DHCP の基礎を理解し、iSeries(TM) での DHCP 使用を計画する上で役立つよう、次のトピックが用意さ れています。

DHCP の例。ここでは、ダイアグラムを示し、DHCP の機能について説明します。

DHCP の概念。ここでは、DHCP とクライアントとの対話方法およびネットワーク内での DHCP の 働きについて説明します。

DHCP のための計画。このトピックは、ご使用のネットワークに合わせた DHCP のセットアップ方 法を判別する上で役立ちます。

#### DHCP の使用法

iSeries DHCP サーバーの作成と管理を行う上で役立つよう、次のトピックが用意されています。

#### DHCP の構成

このトピックでは、DHCP サーバーおよびクライアントをセットアップする手順と、DHCP を使用し て DNS に動的更新を送信する手順を示しています。

#### リースされた IP アドレスの管理

このトピックでは、DHCP サーバー管理ツールについて説明します。このツールは、リースのモニタ ーおよび管理を行う上で役立ちます。

#### DHCP のトラブルシューティング

このトピックでは、ジョブ・ログおよびトレース・データを表示する手順を示し、一般的な問題のト ラブルシューティング・リストを示しています。

上記トピックで必要な情報が得られない場合は、DHCP に関するその他の情報を参照してください。

## V5R1 の新機能

バージョン 5 リリース 1 (V5R1) では、DHCP に、次の機能が追加されました。

#### 動的 DNS 更新

以前のリリースでは、DNS レコードの管理は、手動で行う必要がありました。V5R1 では、DNS サ ーバー上で資源レコードを更新するように、DHCP サーバーを構成することができます。 DHCP は、そのクライアントに代わって、逆検索ポインター (PTR) レコードおよびアドレス・マッピング (A) レコードを更新できます。これにより、DNS 管理者の保守作業が軽減されます。詳しくは、動的 更新を参照してください。

#### <span id="page-7-0"></span>DHCP プロキシー・クライアント・サポート

DHCP サーバーを使用して、IP アドレスを PPP (Point-to-Point Protocol) クライアントに割り当てる ことができます。こうすると、プールから通常のクライアントおよび PPP クライアントにさらに効 率よく IP アドレスを割り当てることができます。

#### リストにないクライアント・サポートの改善

以前のリリースでは、リストにないクライアント・サポート・オプションは、グローバル・レベルで Yes または No に設定しなければなりませんでした。 No を選択した場合、管理者がサポートしたい すべてのクライアントをクライアント ID (MAC アドレスなど) で手操作により入力しなければなり ませんでした。 V5R1 では、DHCP が更新されて、リストにない新しいクライアント・サポート・オ プションを提供できるようになりました。リストにないクライアントをサポートするのに、 BOOTP、DHCP、またはその両方のいずれを使用するのか選択できます。さらに、グローバル・レベ ル、サブネット・レベル、およびクラス・レベルで優先度を設定することにより、リストにないクラ イアント・サポートを制御できます。

#### 新規情報

V5R1 の Information Center に、新たに DHCP トピックが加わりました。 DHCP の例では、基本的な DHCP の概念が示されています。ご使用の iSeries に合わせた DHCP の計画および構成を行う場合には、 この例を参照してください。 トラブルシューティング情報は、サーバー構成をデバッグする際に役立ちま す。

## このトピックの印刷

PDF 版をダウンロードし、表示するには、DHCP を選択してください。

表示用または印刷用の PDF ファイルをワークステーションに保存するには、次のようにします。

- 1. ブラウザーで PDF を開く (上記のリンクをクリックする)。
- 2.ブラウザーのメニューから「**ファイル**」をクリックする。
- 3. 「名前を付けて保存」をクリックする。
- 4. PDF を保存したいディレクトリーに進む。
- 5. 「保存」をクリックする。

PDF ファイルを表示したり印刷したりするには、Adobe Acrobat Reader が必要です。 Adobe Web サイト

(www.adobe.com/products/acrobat/readstep.html) やらダウンロードできます。

## DHCP の例

あるテクノロジーについて理解するには、たいていの場合、他の人がそのテクノロジーをどのように使用し ているかを見てみるのが一番の早道です。それで、次に示す例は、DHCP の機能、各種ネットワーク・セ ットアップへの DHCP の組み込み方法、および新しい V5R1 機能への結合方法を示しています。 DHCP を初めてご使用になる方にも、経験を積んだ DHCP 管理者にも最適です。

## 例: 単純な DHCP サブネット

4 つの PC クライアントと 1 台の LAN ベース・プリンターを備えた単純な LAN 内の DHCP サー バーとして iSeries サーバーをセットアップする場合について説明します。

#### 例: 複数の TCP/IP サブネット

DHCP 対応のルーターによって接続される 2 つの LAN のための DHCP サーバーとして iSeries サ ーバーをセットアップする場合について説明します。

#### 例: DHCP とマルチホーミング

インターネット・ルーターによってインターネットに接続される LAN のための DHCP サーバーと して iSeries サーバーをセットアップする場合について説明します。

## 例: DNS と DHCP が同じ iSeries サーバー上にある場合

単純な LAN のための動的 DNS 更新を備えた DHCP サーバーとして iSeries サーバーをセットアッ プする場合について説明します。

#### 例: DNS と DHCP が異なる iSeries サーバー上にある場合

単純な LAN を介して動的更新を実行するために、2 つの異なる iSeries サーバー上に DHCP と DNS をセットアップする場合について説明します。

#### 例: PPP と DHCP が単一の iSeries サーバー上にある場合

1 つの LAN とリモート・ダイヤルイン・クライアントのための DHCP サーバーとして iSeries サー バーをセットアップする場合について説明します。

#### 例: DHCP と PPP プロファイルが異なる iSeries サーバー上にある場合

2 つの LAN とリモート・ダイヤルイン・クライアントのためのネットワーク DHCP サーバーおよ び DHCP/BOOTP 中継エージェントとして 2 台の iSeries サーバーをセットアップする場合について 説明します。

## 例: 単純な DHCP サブネット

次の図は、iSeries サーバー、4 台の PC クライアント、1 台の LAN ベース・プリンターをもつ単純な LAN サブネットを示しています。 この例では、iSeries サーバーは、10.1.1.0 IP サブネットのための DHCP サーバーとして機能します。 このサーバーは、その 10.1.1.1 インターフェースを介して LAN に接 続しています。

「図 2-1. iSeries サーバーのための単純な LAN セットアップ」

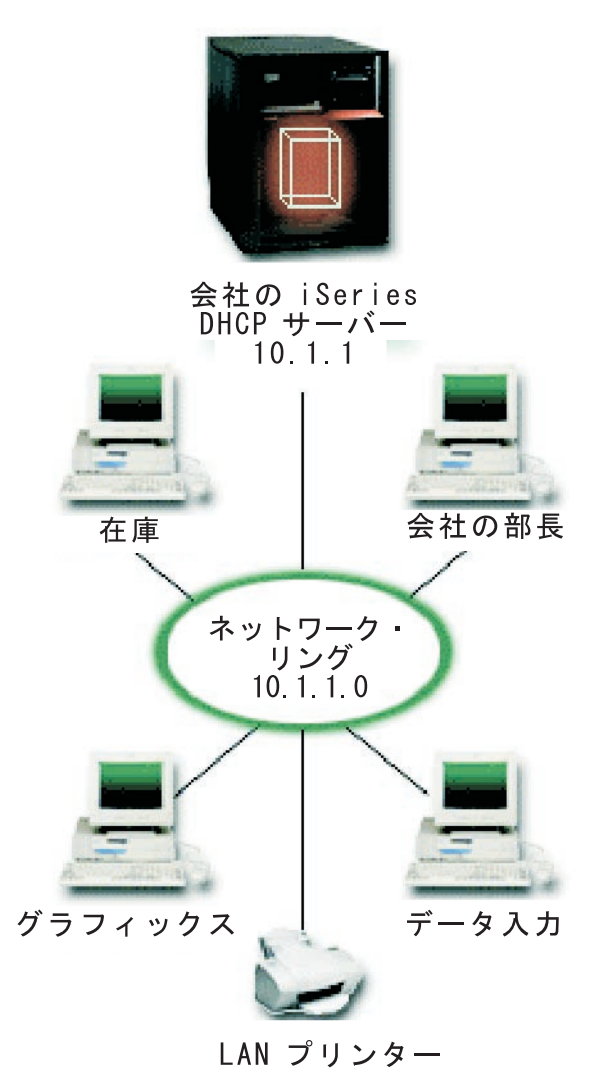

PC クライアントの数がこのくらい少ないと、管理者は、あまり動かずに各 PC の IP 情報を容易に入力で きます。この場合、管理者に必要なことは、4 台の PC のところへ行くことだけです。 4 台の PC が 200 台の PC に増えたとします。こうなると、各 PC の IP 情報をセットアップするだけでも時間のかかる作 業であり、正確さが欠ける場合も出てきます。 DHCP により、IP 情報をクライアントに割り当てるプロ セスが単純化されます。 サブネット 10.1.1.0 に数百台のクライアントがある場合でも、管理者は、iSeries サーバー上で DHCP ポリシーを 1 つ作成するだけで済みます。このポリシーが、各クライアントに IP 情報を配布します。

PC クライアントがそれぞれの DHCP DISCOVER 信号を発信すると、iSeries サーバーは、適切な IP 情報 を使って応答します。この例では、会社には、その IP 情報の取得にも DHCP を使う、LAN ベースのプ リンターも装備されています。 PC クライアントはプリンターの IP アドレスが同じままであるかどうか で左右されるため、ネットワーク管理者は、DHCP ポリシーでその旨を明らかにする必要があります。こ のソリューションの 1 つは、プリンターに定数 IP アドレスを割り当てることです。 DHCP サーバーに より、クライアントの MAC アドレスを使って、LAN プリンターと同様に DHCP ポリシーにクライアン トを定義できます。 DHCP クライアント定義で、IP アドレスやルーター・アドレスといった特定の値を 目的のクライアントに割り当てることができます。

<span id="page-10-0"></span>クライアントが TCP/IP ネットワークと通信するためには、少なくとも IP アドレスとサブネット・マスク が必要です。クライアントがそれぞれの IP アドレスを DHCP サーバーから取得すると、DHCP サーバー は、構成オプションを使用して、詳細な構成情報(たとえば、それぞれのサブネット・マスクなど)を渡し ます。

#### 単純な LAN のための DHCP セットアップの計画

## 「表 2-1: グローバル構成オプション (DHCP サーバーがサービスするすべてのクライアントに適用されま す)」

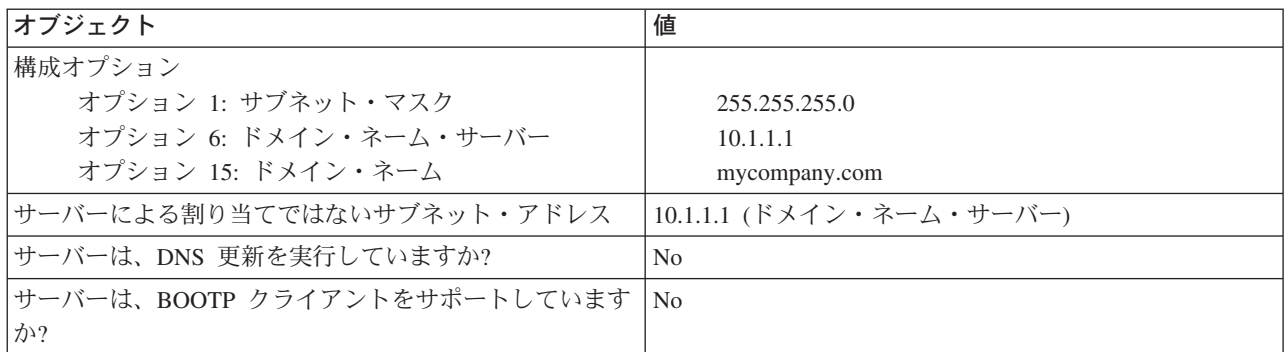

### 表 2-2: PC のサブネット

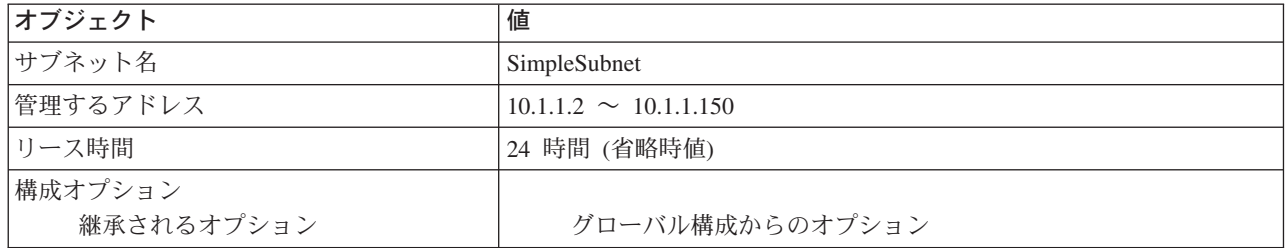

## 表 2-3: プリンターのためのクライアント

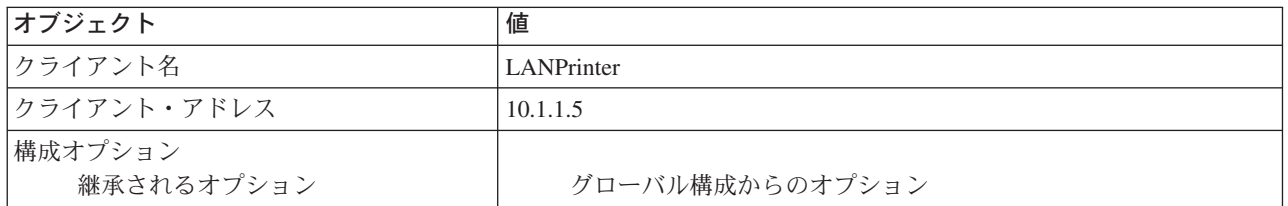

## 例: 複数の TCP/IP サブネット

この例は、追加の TCP/IP サブネットがあること以外、前の例、単純な DHCP サブネットと同じです。オ フィスとデータ入力クライアントがオフィス建物の別のフロアにあり、ルーターで分離されているものとし ます。ネットワーク管理者が、すべてのクライアントに、DHCP を介してそれぞれの IP 情報を受信させ たいと考えている場合、この状態では、単純な DHCP サブネットとの固有の違いがいくつか出ます。次の 図は、ネットワーク間を 1 台のルーターを使って 2 つのネットワークに接続されている iSeries DHCP サ ーバーのネットワーク・レイアウト例を示しています。図では、見やすくするために、クライアントの数を 意図的に制限しています。実際の使用状態では、各サブネットにかなりの数のクライアントが装備されてい ます。

図 3-1. 複数の LAN をルーターを介して接続した場合

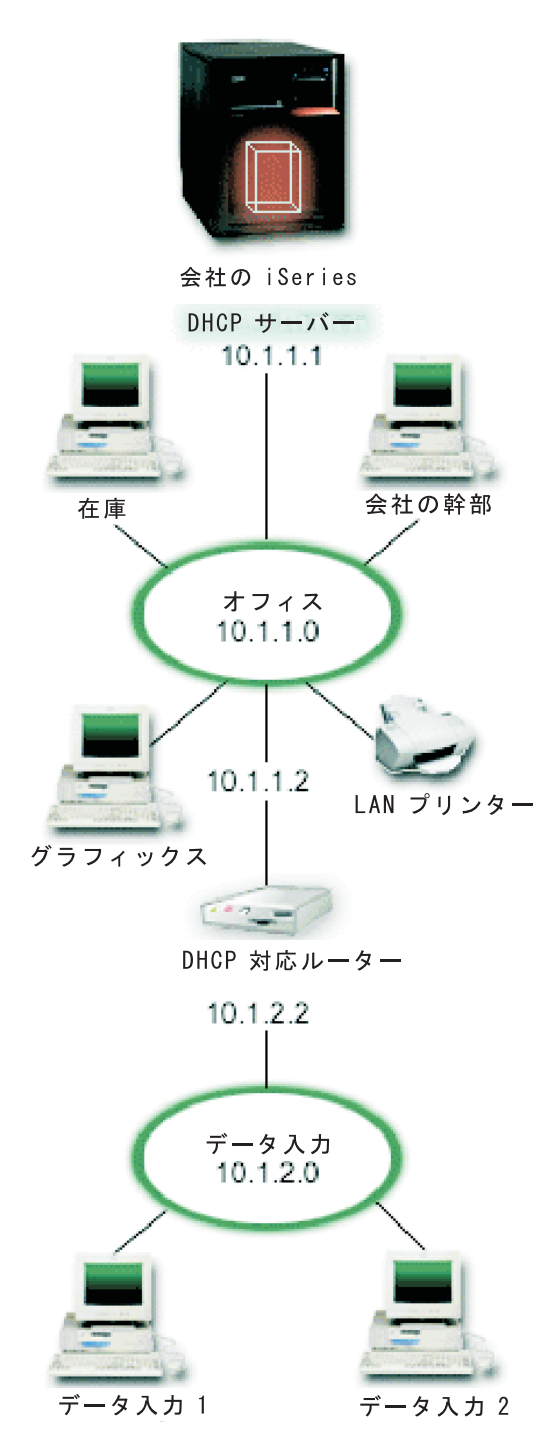

2 つのネットワークを接続するルーターは、DHCP DISCOVER パケットを渡すことができるものでなけれ ばなりません。そうでないと、データ入力クライアントは、IP情報を受信したり、ネットワークにアクセ スすることができません。また、DHCP ポリシーでは、データ入力およびオフィス・サブネット用に 1 つ ずつ、合計 2 つのサブネット定義が必要になります。最小限、サブネット間の違いは、IP サブネットとル ーター・アドレスだけです。データ入力サブネットは、オフィス・サブネットと通信するために、10.1.2.2 というルーター・アドレスを受信する必要があります。

### 複数の LAN のための DHCP セットアップの計画

<span id="page-12-0"></span>表 3-1: グローバル構成オプション (DHCP サーバーがサービスするすべてのクライアントに適用されま す)

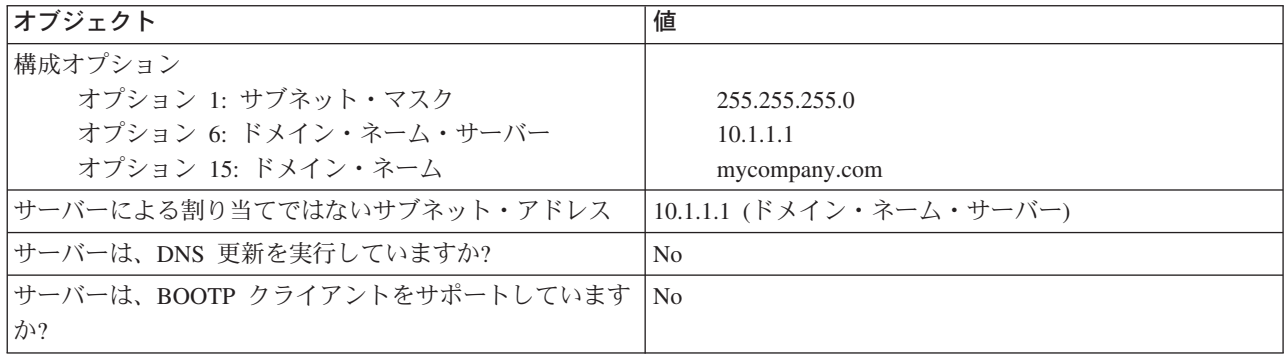

#### 表 3-2: オフィス・クライアントのためのサブネット

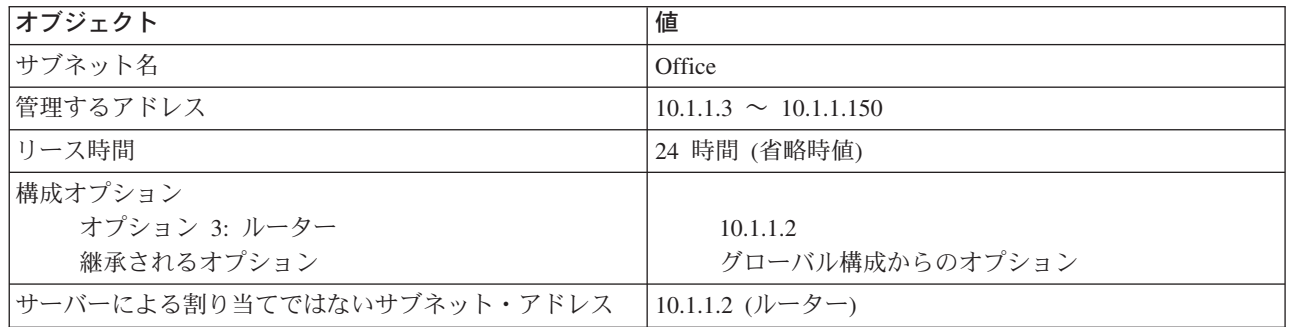

### 表 3-3: データ入力クライアントのためのサブネット

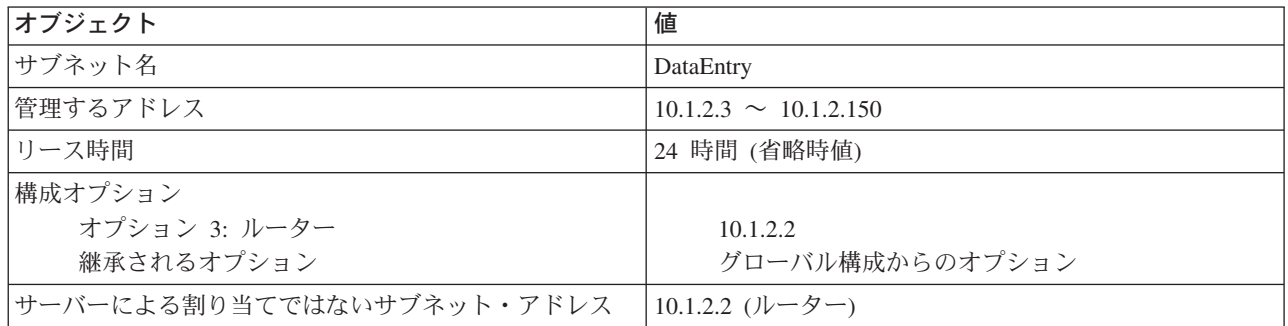

## 例: DHCP とマルチホーミング

この例は、最初の例、単純な DHCP サブネットと非常によく似ています。この例では、データ入力クライ アントは、クライアント相互や iSeries サーバーとの間で通信しているだけです。クライアントは、IP 情 報を iSeries の DHCP サーバーから動的に取得します。

ただし、クライアントの新しいバージョンのデータ入力アプリケーションではネットワークがインターネッ トと通信することが必須であるため、会社は、以下の図 4-1 に示されているとおり、インターネット・ル ーターを介してインターネットにアクセスできるようにしました。管理者は、ルーターのほかに、インター ネットと通信するために IP アドレスをもつインターフェースをもう 1 つ追加しました。同じアダプター に複数の IP アドレスが割り当てられると、iSeries はマルチホーミングです。

### 図 4-1. 同じアダプターに複数の IP アドレスが割り当てられている DHCP の使用法

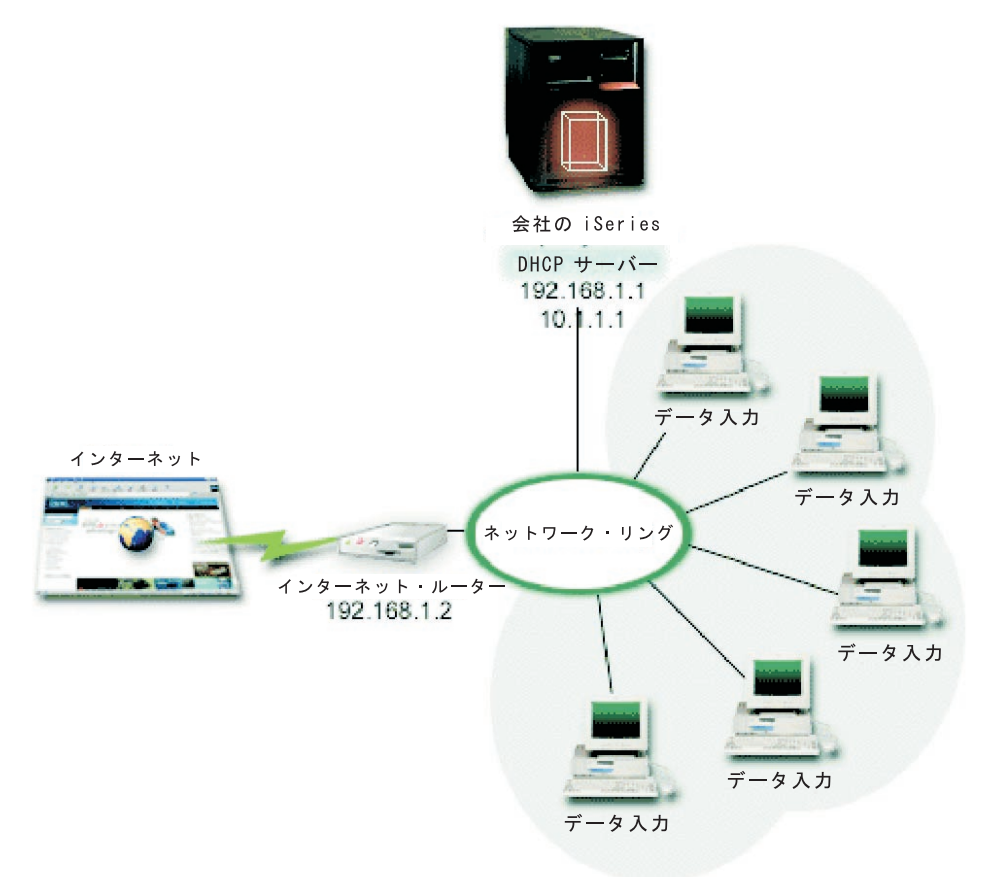

注:これは、ネットワークをインターネットに接続する実現可能な仕組みですが、安全度の高いものではあ りません。この仕組みは、この DHCP 例の目的には適していますが、ご自分の DHCP サーバーを構成す る際にはセキュリティーの意味を考慮してください。

DHCP セットアップは、iSeries サーバーが 2 つの異なる IP アドレスで認識されていることを考慮する必 要があります。このシナリオに合わせて DHCP を正しくセットアップする方法を理解するには、クライア ントが DHCP DISCOVER パケットを送信したときにどうなるかを理解しておくと役に立ちます。

クライアントが DHCP DISCOVER パケットを送信すると、リングでブロードキャストされます。そのた め、iSeries は、パケットがどの IP を目指していたのか判別できません。このパケットに 10.1.1.1 インタ ーフェース IP (DHCP に使用されたもの) が示されていれば、クライアントは、予想どおりに IP 情報を 受信します。しかし、実際には、パケットに 192.168.1.1 アドレス (インターネットに接続されたもの) が 示される可能性があります。このパケットが 192.168.1.1 インターフェースで受信された場合、データ入力 クライアントは IP 情報を受信できません。

この状態で DHCP をセットアップするには、データ入力 DHCP サブネットを作成するだけでなく、イン ターネット・ネットワークのためのものも作成する必要があります。インターネット・ポリシーは、使用可 能なアドレスをもたないサブネットで構成されています。インターネット・ネットワークのためのものを作 成する最も簡単な方法は、IP アドレスを少なくとも 1 つ (192.168.1.1 など) 使ってサブネットを定義し、 その同じ IP アドレスを除外することです。 サブネットが 2 つ定義されたら、 その 2 つ (またはそれ以 上) のサブネットを結合して、1 つのサブネット・グループにします。DISCOVER パケットに 192.168.1.1 インターフェースが示されている場合、データ入力サブネットは、引き続き有効な IP 情報を送出します。

このシナリオを機能させるには、データ入力サブネットのポリシーが、インターネットにアクセスするため にそのクライアントにルーター・アドレスを渡す必要があります。この場合、ルーター・アドレスは 10.1.1.1 という iSeries インターフェースです。さらに、2 つのインターフェースが互いにパケットの経路 を指定するために、IP データグラム転送を「on (オン)」に設定することも必要です。この例では、予約済 み IP アドレスを使用して、内部 IP アドレスと外部 IP アドレスの両方を表します。ご使用のネットワー クがこのシナリオと同じである場合は、データ入力クライアントがインターネットと通信するために NAT を使用することも必要です。

このマーキング問題を回避するためにサブネット・グループを使用することは、マルチホーミングの例だけ に限ったことではありません。複数のインターフェースが同じネットワークに接続していればいつでも、同 じ問題にぶつかる可能性があります。次の図は、iSeries サーバーがデータ入力ネットワークへの物理接続 を 2 つもつ方法を示しています。このネットワーク構成では、マルチホーミング・セットアップと同じ DHCP グループ・ポリシーが必要です。DHCP DISCOVER パケットは、192.168.1.1 インターフェースに よって応答される可能性があるためです。

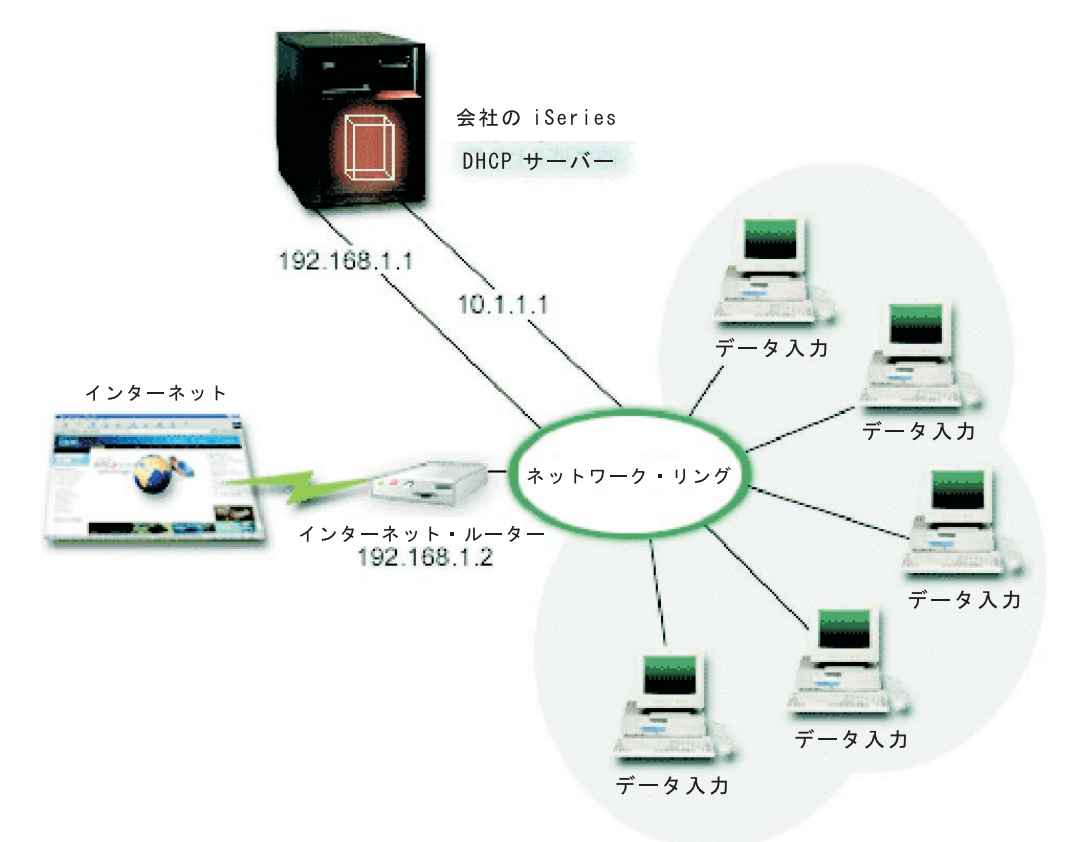

### 図 4-2. 複数のインターフェースが同じネットワークに接続されている DHCP の使用法

マルチホーミングのための DHCP セットアップの計画

## 表 4-1: グローバル構成オプション (DHCP サーバーがサービスするすべてのクライアントに適用されま す)

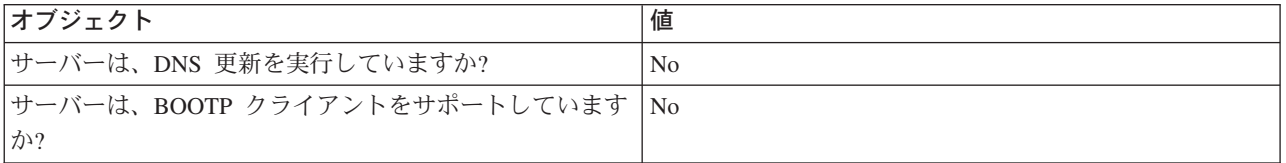

### <span id="page-15-0"></span>表 4-2 データ入力クライアントのためのサブネット

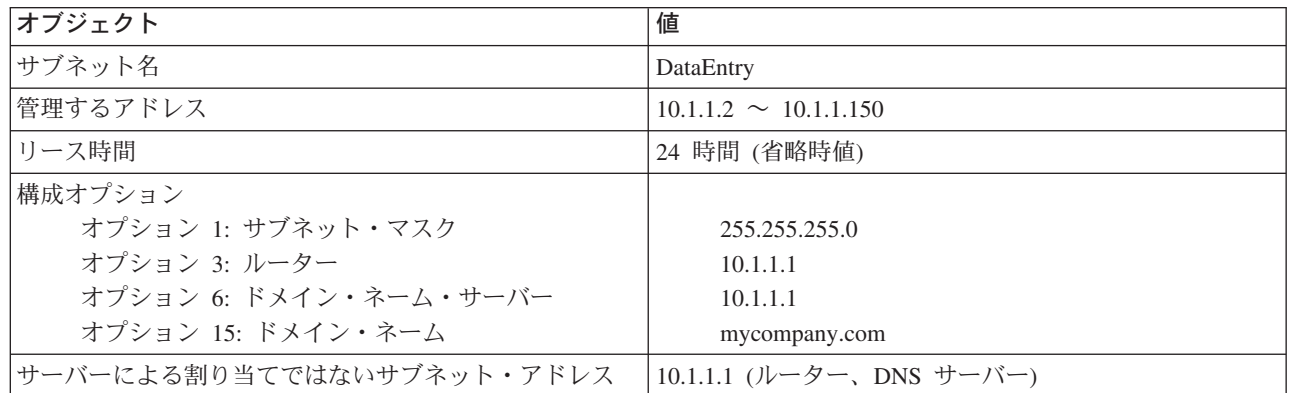

### 表 4-3: インターネット・クライアントのためのサブネット (空のサブネット)

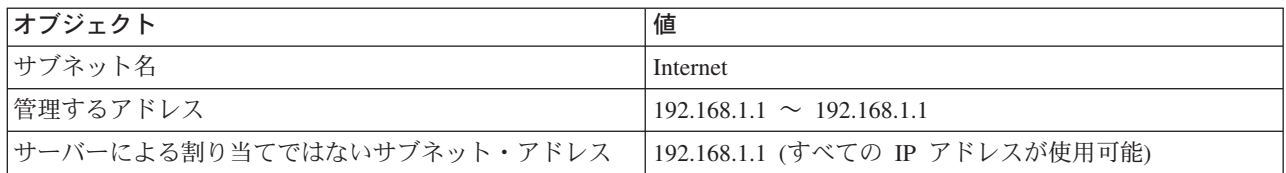

### 表 4-4: すべての着信 DISCOVER パケットのためのサブネット・グループ

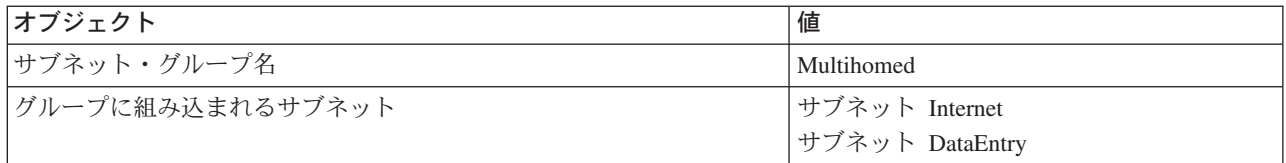

#### その他のセットアップ

- 2 つのインターフェースのために IP データグラム転送を 「on (オン)」に設定する
- データ入力クライアント用に NAT をセットアップする

## 例: DNS と DHCP が同じ iSeries サーバー上にある場合

図 5-1 は、単純なサブネットの場合に iSeries サーバーが DHCP および DNS サーバーとして機能する方 法を示しています。この作業環境では、在庫、データ入力、および部長の各クライアントはグラフィック ス・ファイル・サーバーからのグラフィックスを使って文書を作成するものとします。それらのクライアン トは、ホスト名のネットワーク・ドライブにより、グラフィックス・ファイル・サーバーに接続します。

#### 図 5-1. 動的 DNS および DHCP

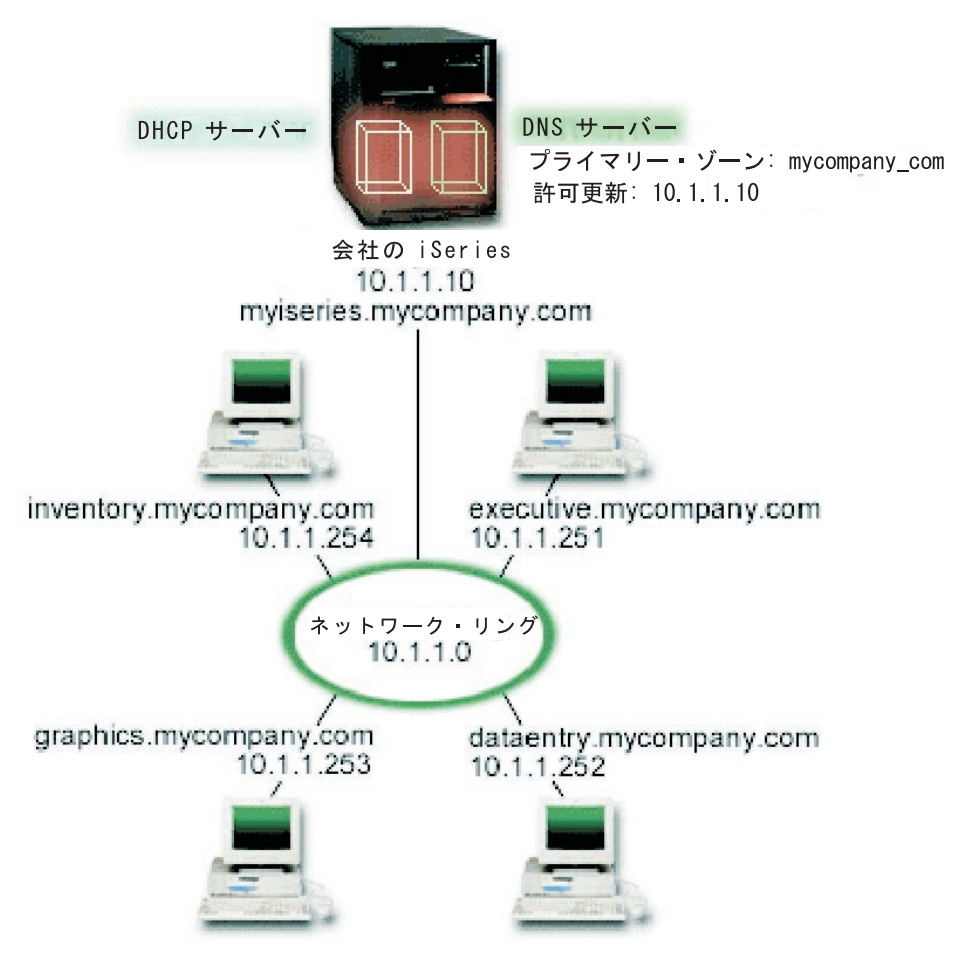

以前のバージョンの DHCP および DNS は、互いに独立していました。 DHCP が新しい IP アドレスを クライアントに割り当てると、管理者が手動で DNS レコードの更新を行わなければなりませんでした。こ の例で、グラフィックス・ファイル・サーバーの IP アドレスが、DHCP による割り当てのために変更さ れた場合、その従属クライアントはネットワーク・ドライブをホスト名にマップできません。 DNS レコー ドには、ファイル・サーバーの以前の IP アドレスが入っているためです。

V5R1 の新しい DNS サーバーでは、DHCP による断続的なアドレスの変更に連動して、DNS レコードを 動的に更新することができます。たとえば、グラフィックス・ファイル・サーバーがそのリースを更新し、 DHCP により 10.1.1.250 という IP アドレスを割り当てられると、関連する DNS レコードは動的に更新 されます。これにより、その他のクライアントは、中断なしで、ホスト名でグラフィックス・ファイル・サ ーバーについて DNS サーバーを照会することができます。

アドレス・マッピング (A) レコードおよび逆検索ポインター (PTR) レコードをクライアントに代わって更 新するように、DHCP を構成できます。 A レコードは、クライアントのホスト名をその IP アドレスにマ ップします。 PTR レコードは、クライアントの IP アドレスをそのホスト名にマップします。 動的に更 新されるレコードごとに、関連テキスト (TXT) レコードが作成され、そのレコードが DHCP によって作 成されたことを示します。 DHCP に A レコードと PTR レコードの両方の更新を許すのか、または PTR レコードのみの更新を許すのかを選択できます。動的更新を受け入れるよう DNS を構成する方法について 詳しくは、DNS トピックの例: DNS と DHCP が同じ iSeries サーバー上にある場合を参照してくださ  $\mathcal{U}$ 

注: PTR レコードだけを更新するよう DHCP を構成する場合は、クライアントからの更新ができるように

<span id="page-17-0"></span>DNS を構成する必要があります。そうすれば、各クライアントは、自分の A レコードを更新できます。 すべての DHCP クライアントで、その固有の更新要求レコードの作成がサポートされるわけではありませ ん。この方式を選ぶ前に、ご使用のクライアント・プラットフォームの資料を参照してください。

DNS 更新を使用可能にするには、ご使用の DHCP サーバーのための DNS キーを作成する必要がありま す。 DNS キーは、配布した IP アドレスに基づいて DHCP サーバーが DNS レコードを更新することを 許可します。その場合、DHCP 構成では、DNS 更新を発生させたい有効範囲レベルを選んでください。た とえば、すべてのサブネットに DNS 更新を実行させたい場合は、更新をグローバル・レベルに設定してく ださい。1つのサブネットだけに更新を実行させたい場合は、そのサブネットだけを更新に設定してくだ さい。

#### 動的 DNS を使用した場合の DHCP セットアップの計画

## 表 5-1: グローバル構成オプション (DHCP サーバーがサービスするすべてのクライアントに適用されま す)

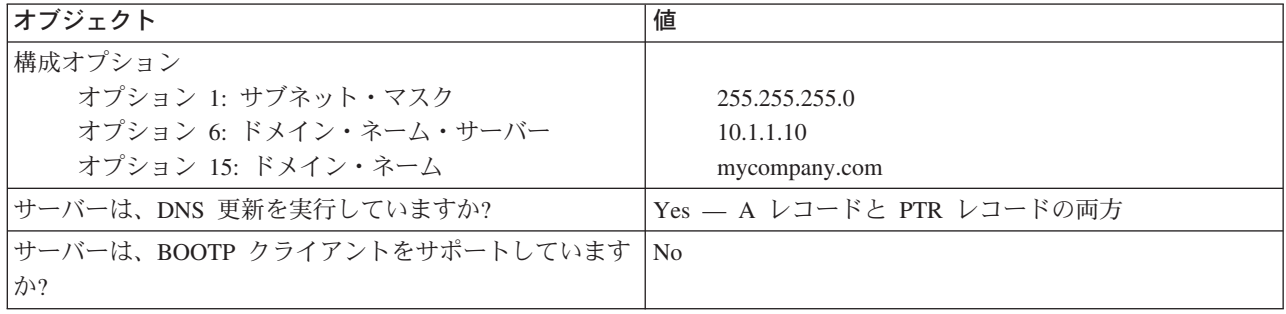

## 表 5-2: ネットワーク・リングのためのサブネット

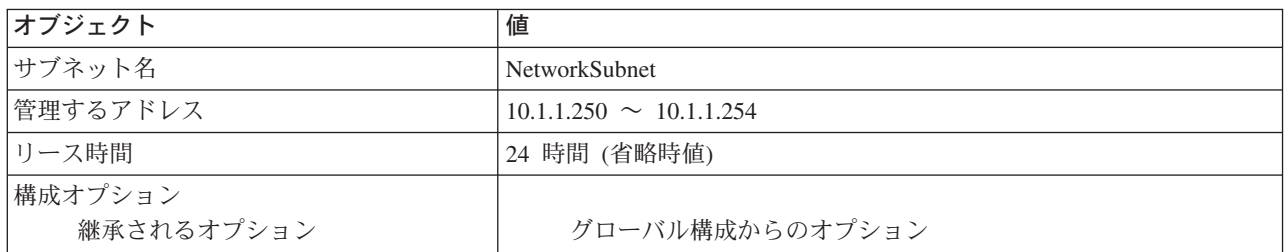

#### その他のセットアップ:

· DHCP が更新を DNS に送信することを許可する。 DNS トピックの例: DNS と DHCP が同じ iSeries サーバー上にある場合を参照してください。

## 例: DNS と DHCP が異なる iSeries サーバー上にある場合

下図は、DNS および DHCP サーバーが別個の iSeries サーバー上で稼動している小型のサブネット・ネッ トワークについて説明します。 DNS を実行する iSeries は、DNS と DHCP が同じ iSeries 上にある場合 と同様に構成されます。ただし、動的更新を送信するよう DHCP サーバーを構成するステップがいくつか 追加されています。

## 図 6-1. DNS と DHCP が異なる iSeries サーバー上にある場合

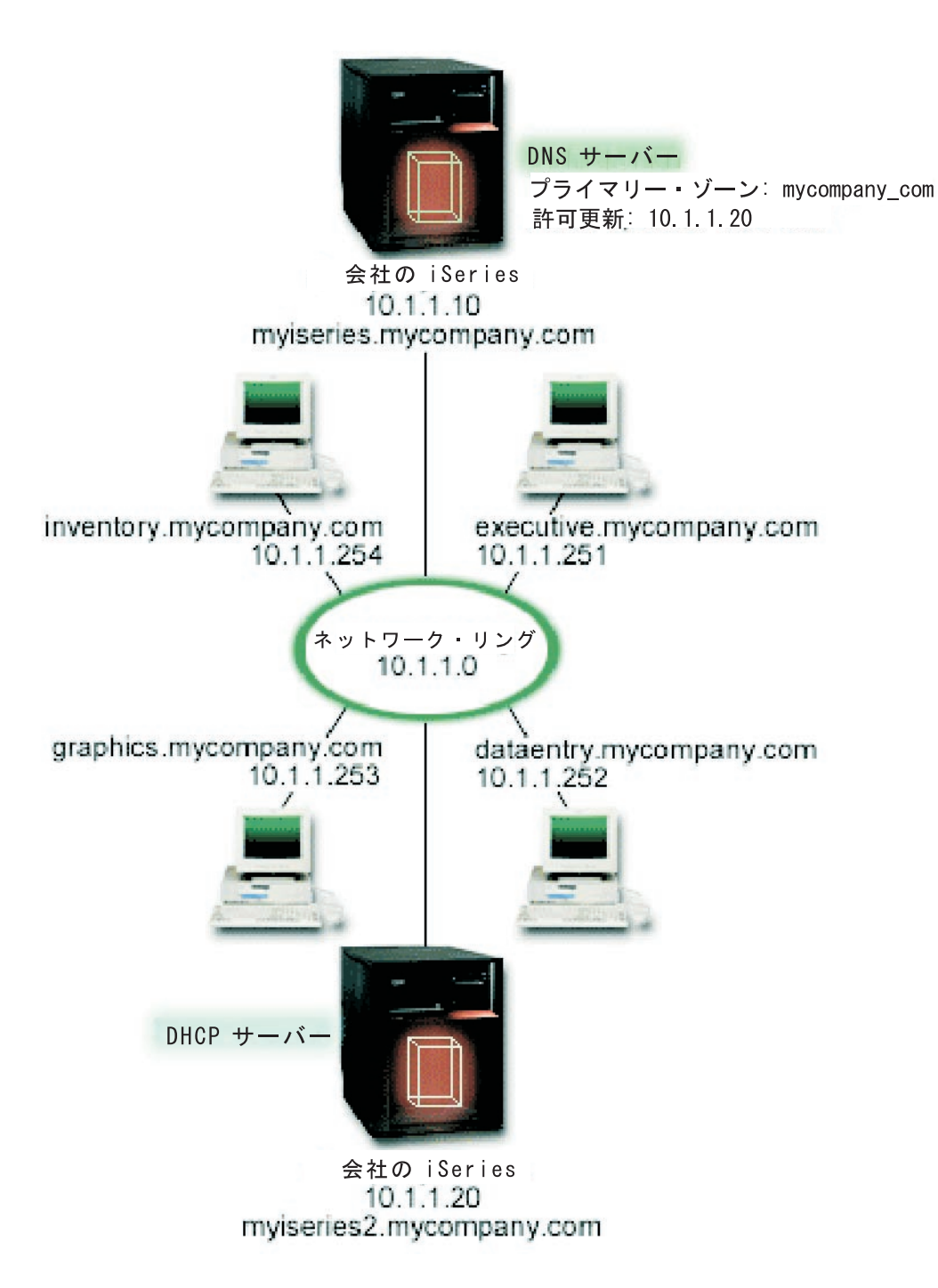

## 動的 DNS を使用した場合の DHCP セットアップの計画

• グローバル構成オプションおよびサブネット設定の例については、例: DNS と DHCP が同じ iSeries サ ーバー上にある場合を参照してください。

## その他のセットアップ:

## • OS/400 オプション 31 をインストールする

DHCP を実行する iSeries (この場合は、mviseries2) 上に OS/400 オプション 31 をインストールしてく ださい。このオプションには、資源レコード更新プロセスを管理する動的更新 API が組み込まれていま す。インストール手順については、DNS システム要件を参照してください。

• DHCP が更新を DNS に送信することを許可する。

DHCP サーバーが DNS サーバーに更新を送信することを許可する必要があります。動的更新キーの定 義プロセスを繰り返すか、目的のファイルを送信して、それを適切なディレクトリー・パスに入れま す。

動的更新キーを両方の iSeries サーバー上に作成するには、次のステップに従ってください。

- 1. iSeries ナビゲーターで、使用する iSeries サーバー —> 「ネットワーク」—> 「サーバー」 -->「DNS」と展開します。
- 2. 左側の画面区画で、「DNS」を右マウス・ボタン・クリックして、「動的更新キーの管理」を選択し ます。
- 3. 「動的更新キーの管理」ページで、「追加」を選択します。
- 4. 「動的更新キーの追加」ページで、次のフィールドを記入します。
	- キー名: キーの名前 (たとえば、mycompany.key) を指定します。キー名は、ドットで終わる必要が あります。
	- 動的更新ゾーン: このキーが有効であるゾーン名を指定します。ゾーンは、複数個指定できます。
	- 生成キー: 秘密鍵を生成するのに使用する方式を選択してください。
- 5. DNS を実行する iSeries と DHCP を実行する iSeries の両方に同じキーが定義されるように、上の ステップを繰り返してください。

## 例: PPP と DHCP が単一の iSeries サーバートにある場合

ダイヤルイン・クライアントなどのリモート・クライアントは、会社のネットワークに頻繁にアクセスする 必要があります。ダイヤルイン・クライアントは、iSeries サーバーには PPP を使ってアクセスできます。 ネットワークにアクセスするには、ダイヤルイン・クライアントは、他の直接接続ネットワーク・クライア ントと同様、IP 情報が必要です。 iSeries DHCP サーバーは、他のあらゆる直接接続クライアントと同様 に、PPP ダイヤルイン・クライアントに IP アドレス情報を配布できます。次の図は、作業を行うのに会 社のネットワークにダイヤルインしなければならない、遠隔地にいる従業員を示しています。

図 7-1. PPP と DHCP が単一の iSeries サーバー上にある場合

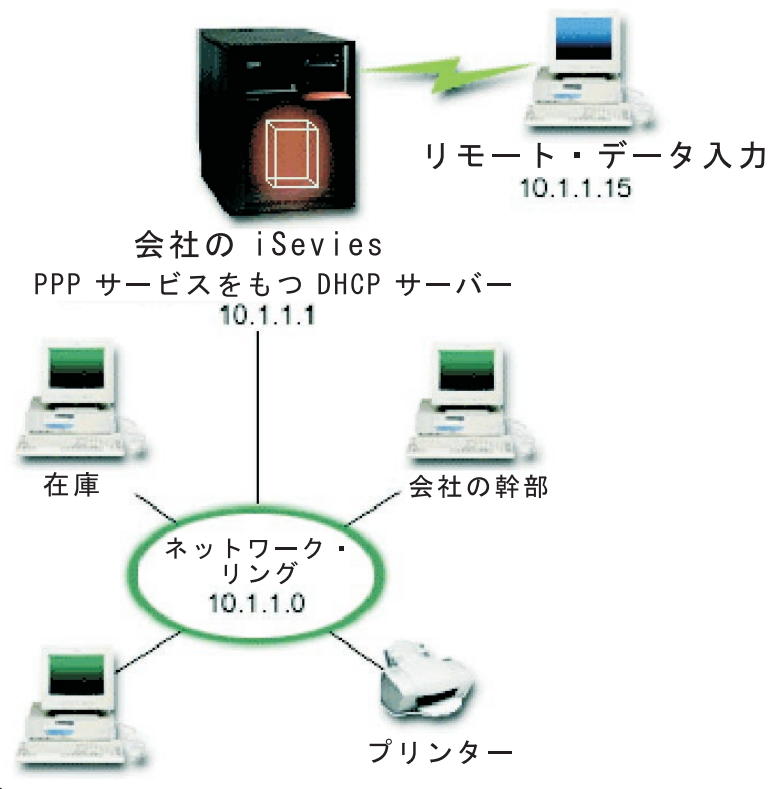

グラフィックス

遠隔地にいる従業員が正常に会社のネットワークの一部になるためには、iSeries サーバーがリモート・ア クセス・サービスと DHCP を組み合わせて使用する必要があります。 iSeries サーバーのためのダイヤル イン能力は、リモート・アクセス・サービス機能によって作成されます。正しくセットアップされていれ ば、作業者がダイヤルイン接続を確立すると、PPP サーバーが、TCP/IP 情報をその作業者に配布するよう DHCP サーバーに通知します。

この例では、1 つの DHCP サブネット・ポリシーが、オンサイト・ネットワーク・クライアントとダイヤ ルイン・クライアントの両方を扱います。

IP 配布について、PPP プロファイルに DHCP の指図に従わせたい場合は、その旨を PPP プロファイルで 指示する必要があります。受信側接続プロファイルの TCP/IP 設定で、リモート IP アドレス割り当て方式 を「Fixed (固定)」から「DHCP」に設定する必要があります。ダイヤルイン・クライアントが他のネット ワーク・クライアント (たとえば LAN プリンター) と通信できるようにするには、プロファイルの TCP/IP 設定と TCP/IP 構成 (スタック) 特性で IP 転送を許可することも必要です。 IP 転送を PPP プロ ファイルでのみ [on (オン)」に設定した場合、iSeries サーバーは IP パケットを渡しません。プロファイ ルとスタックの両方で IP 転送を「on (オン)」に設定する必要があります。

また、PPP プロファイル内のローカル・インターフェース IP アドレスも、DHCP サーバー内のサブネッ 卜定義にある IP アドレスでなければなりません。この例では、PPP プロファイルのローカル・インター フェース・アドレスは 10.1.1.1 になります。このアドレスを、DHCP サーバーのアドレス・プールから除 外しておくことも必要です。そうすれば、DHCP クライアントに割り当てられることはありません。

オンサイトおよび PPP クライアントのための DHCP セットアップの計画

<span id="page-21-0"></span>表 7-1: グローバル構成オプション (DHCP サーバーがサービスするすべてのクライアントに適用されま す)。

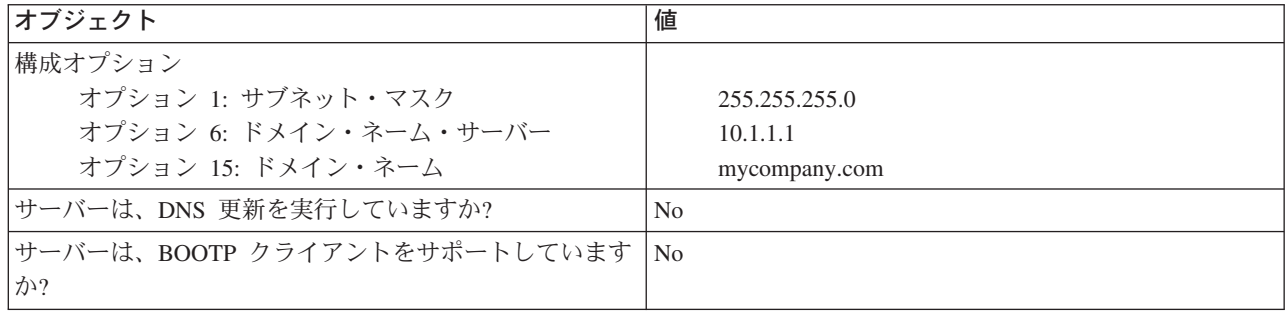

## 表 7-2: オンサイトおよびダイヤルイン・クライアントのためのサブネット

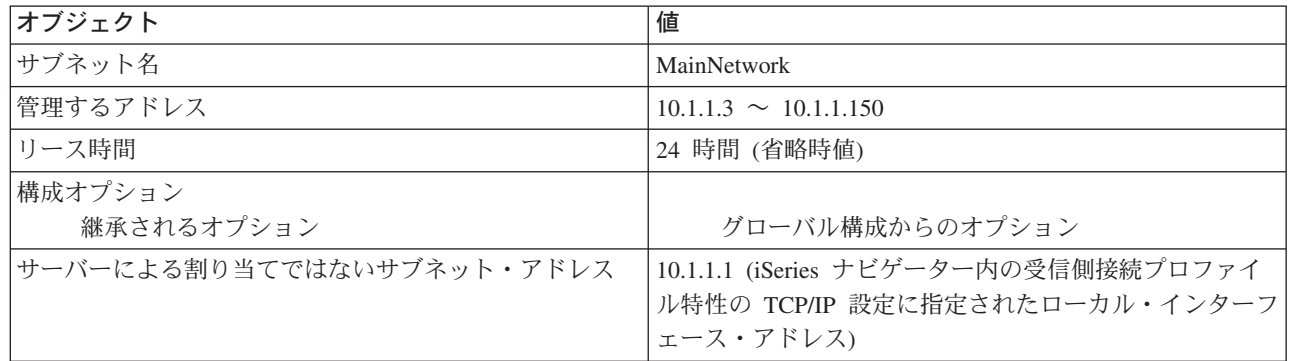

## その他のセットアップ

- PPP 受信側接続プロファイルでリモート IP アドレス方式を DHCP に設定する。
	- 1. iSeries ナビゲーターのリモート・アクセス・サービスの「サービス」メニュー項目を使用して、 DHCP サーバーとの DHCP WAN クライアント接続または中継接続を使用可能にします。
	- 2. iSeries ナビゲーターの受信側接続プロファイルの TCP/IP 設定特性の下で、DHCP を IP アドレス割 り当て方式に使用するよう選択します。
- · iSeries ナビゲーターの受信側接続プロファイルの TCP/IP 設定特性の下で、リモート・システムが他の ネットワークにアクセス (IP 転送) できるようにする。
- iSeries ナビゲーターの TCP/IP 構成の設定特性の下で、IP データグラム転送を使用可能にする。

## 例: DHCP と PPP プロファイルが異なる iSeries サーバー上にある場合

前の例 PPP と DHCP が 1 つの iSeries サーバー上にある場合では、PPP と DHCP を 1 つの iSeries サ ーバー上で使用して、ダイヤルイン・クライアントがネットワークにアクセスできるようにする方法を説明 しています。ネットワークの物理的レイアウトであれ、セキュリティー関連のことであれ、PPP サーバー と DHCP サーバーを分離させるか、または DHCP サービスを受けない専用の PPP サーバーをもつ別個に もつ方が望ましいといえます。次の図は、ダイヤルイン・クライアントはもっているが、PPP と DHCP ポ リシーは別々のサーバー上にあるネットワークを示しています。

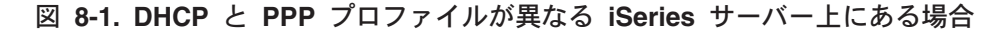

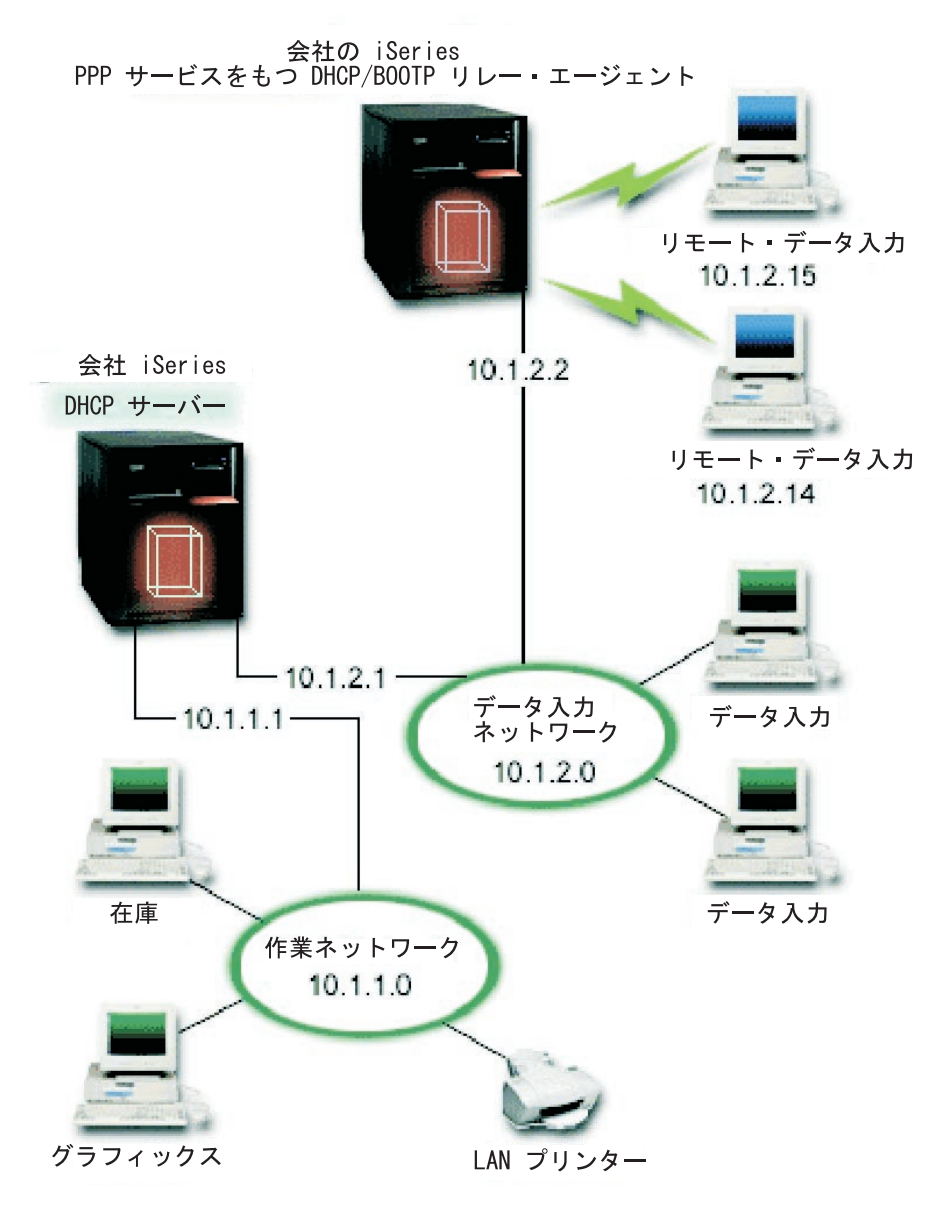

リモート・データ入力クライアントは、ダイヤルインで iSeries PPP サーバーに入ります。そのサーバー上 の PPP プロファイルは、PPP プロファイルと TCP/IP スタック特性に IP 転送が入っているだけでなく、 前の例の場合と同様、DHCP のリモート IP アドレス方式ももっている必要があります。さらに、このサ ーバーは DHCP 中継エージェントとして機能しているため、BOOTP/DHCP 中継エージェント TCP/IP サ ーバーがオンになっている必要があります。このことにより、iSeries リモート・アクセス・サーバーは、 DHCP DISCOVER パケットを DHCP サーバーに引き渡すことができます。引き渡しがあると、DHCP サ ーバーは、PPP サーバーを通じてダイヤルイン・クライアントに応答して TCP/IP 情報を配布します。

DHCP サーバーは、10.1.1.0 ネットワークと 10.1.2.0 ネットワークの両方に IP アドレスを配布する責任 があります。データ入力ネットワークでは、10.1.2.10 から 10.1.2.40 までの IP アドレスをダイヤルイン・ クライアントまたは直接接続ネットワーク・クライアントに割り当てます。データ入力クライアントでは、 作業ネットワークと通信するために 10.1.2.1 というルーター・アドレス (オプション 3) も必要であり、 iSeries DHCP サーバーは、IP 転送も使用可能にしておく必要があります。

また、PPP プロファイル内のローカル・インターフェース IP アドレスも、DHCP サーバー内のサブネッ ト定義にある IP アドレスでなければなりません。この例では、PPP プロファイルのローカル・インター フェース・アドレスは 10.1.2.2 になります。このアドレスを、DHCP サーバーのアドレス・プールから除 外しておくことも必要です。そうすれば、DHCP クライアントに割り当てられることはありません。ロー カル・インターネット IP アドレスは、DHCP サーバーが応答パケットを送信できるアドレスでなければ なりません。

#### DHCP 中継エージェントをもつ DHCP のための DHCP セットアップの計画

## 「表 8-1: グローバル構成オプション (DHCP サーバーがサービスするすべてのクライアントに適用されま す)」

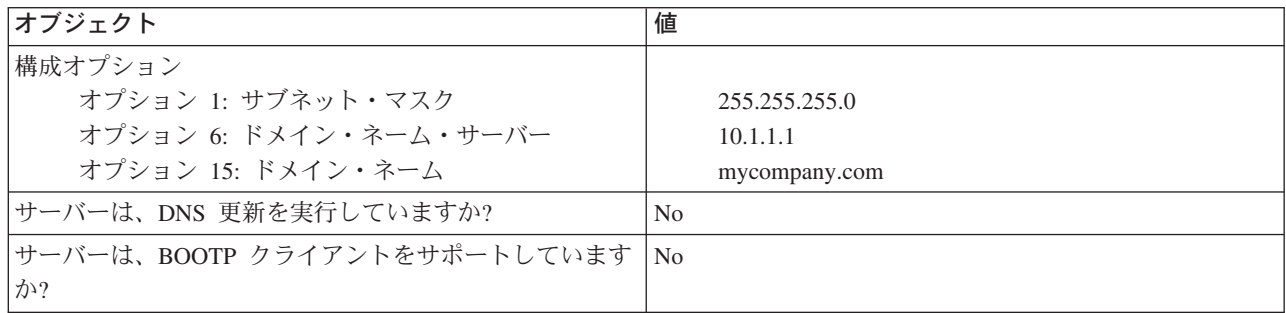

#### 表 8-2: 作業ネットワークのためのサブネット

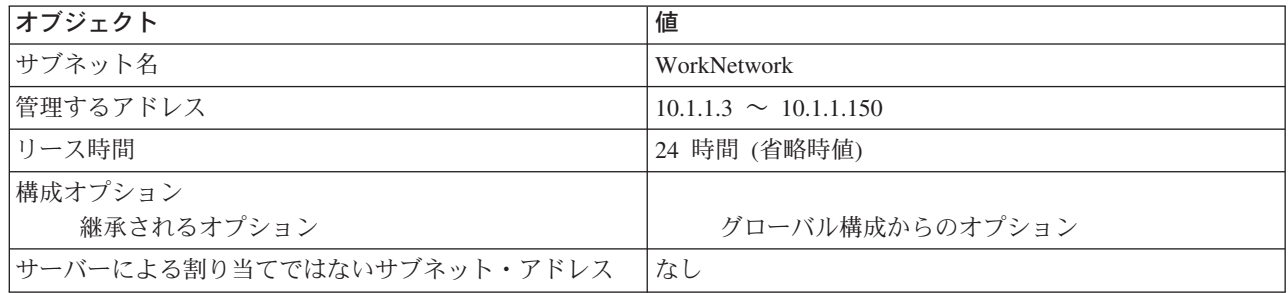

### 表 8-3: データ入力ネットワークのためのサブネット

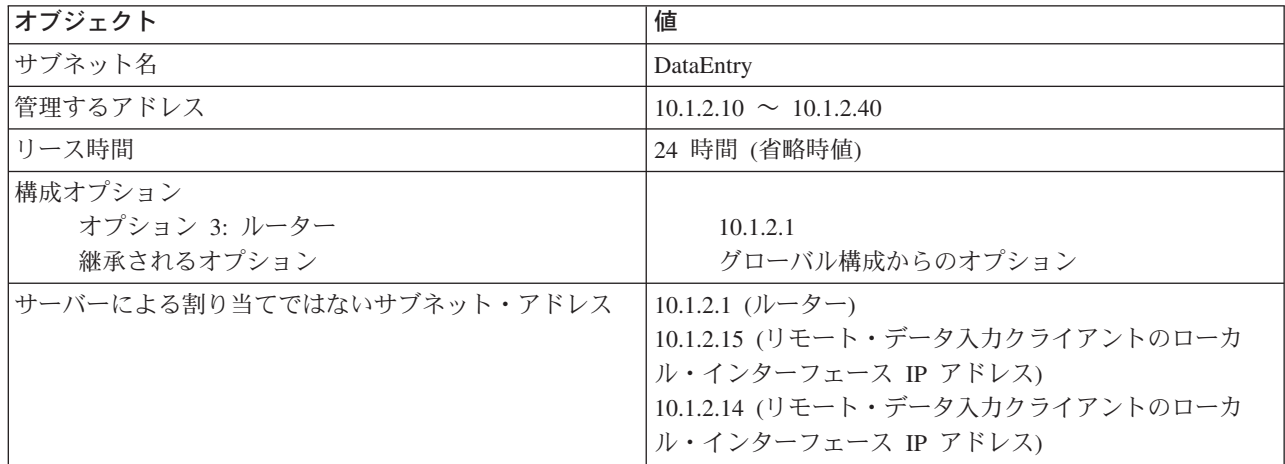

## PPP を実行する iSeries 上での、その他のセットアップ

<span id="page-24-0"></span>• BOOTP/DHCP 中継エージェント TCP/IP サーバーをセットアップする

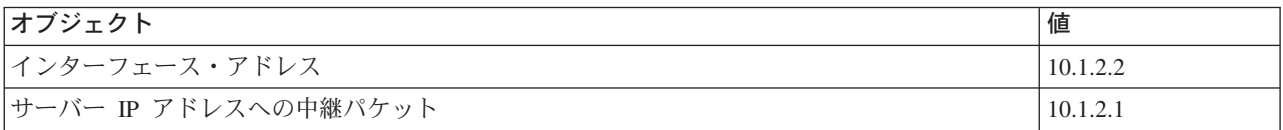

- PPP 受信側接続プロファイルでリモート IP アドレス方式を DHCP に設定する。
	- 1. iSeries ナビゲーターのリモート・アクセス・サービスの「サービス」メニュー項目を使用して、 DHCP サーバーとの DHCP WAN クライアント接続または中継接続を使用可能にします。
	- 2. iSeries ナビゲーターの受信側接続プロファイルの TCP/IP 設定特性の下で、DHCP を IP アドレス割 り当て方式に使用するよう選択します。
- iSeries ナビゲーターの受信側接続プロファイルの TCP/IP 設定特性の下で、リモート・システムが他の ネットワークにアクセス (IP 転送) できるようにする (リモート・クライアントがデータ入力ネットワー クと通信できるようにする)。
- iSeries ナビゲーターの TCP/IP 構成の設定特性の下で、IP データグラム転送を使用可能にする(リモー ト・クライアントがデータ入力ネットワークと通信できるようにする)。

## DHCP の概念

DHCP は、動的クライアント構成のための自動化方式を提供します。DHCP 対応になっているクライアン トは、それぞれ固有の IP アドレスと構成パラメーターをサーバーから自動的に取得します。このプロセス は、一連のステップを経て発生します。

#### DHCP クライアント / サーバー間の対話

クライアントがサーバーから DHCP 情報を入手する方法、クライアントとサーバー間で送信される 特定のメッセージ、さらに、リースの取得方法と戻し方について詳しく説明しています。

リース

DHCP リースとはどういうものかについて説明し、DHCP クライアントのリース時間を決める際に考 慮すべき問題点を提示します。

#### 中継エージェントとルーター

ネットワーク内で DHCP 中継エージェントを使用する必要がある場合およびルーターで十分な場合 について説明します。 DHCP 中継エージェントとルーターの両方を使用して、効率良くしかも安全 にネットワーク全体にデータを転送する方法についても説明します。

#### DHCP クライアントのサポート

DHCP を使用して、大きなグループ (サブネット) としてすべてのクライアントを管理するのではな く、ネットワーク内の各クライアントを個別に管理する方法について説明します。この DHCP セッ トアップ方式は、DHCP サーバーによって識別されたクライアントが IP アドレスと構成情報を受信 できるようにするだけのものです。

#### **BOOTP**

BOOTP とは何かを説明し、BOOTP と DHCP の履歴を少しだけ述べて、ご使用の DHCP サーバー が BOOTP クライアントをサポートする必要があるかどうかについても解説します。

#### DHCP 動的更新

DHCP がクライアントに IP アドレスを割り当てる際に、DNS サーバーと一緒に DHCP サーバーを 使用して、DNS 内のクライアント情報を動的に更新する方法について説明します。

<span id="page-25-0"></span>DHCP オプション DHCP には、DHCP サーバーに情報を要求した場合にクライアントに送信できる構成オプションが多 数あります。このトピックでは、すべての DHCP オプションについて説明する索引ツールを紹介し ます。

## DHCP クライアント / サーバー間の対話

DHCP は、動的クライアント構成のための自動化方式を提供します。DHCP 対応になっているクライアン トは、それぞれ固有の IP アドレスと構成パラメーターをサーバーから自動的に取得します。このプロセス は、以下に示す一連のステップにしたがって、発生します。

図 1-1. DHCP クライアント / サーバー間の対話

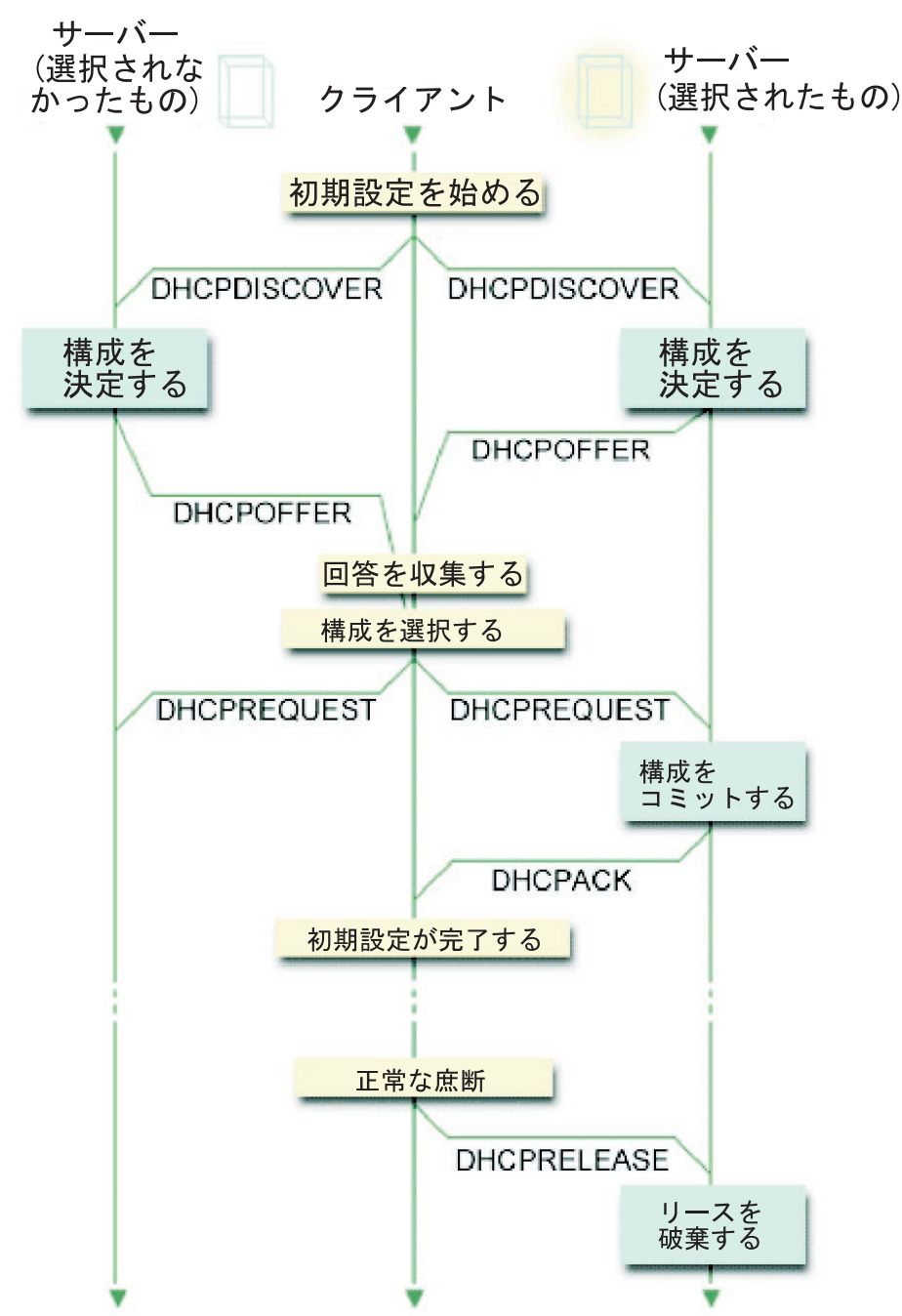

#### <span id="page-26-0"></span>「クライアントが DHCP 情報を要求する : DHCPDISCOVER」

最初に、クライアントは、IP アドレスを要求する DISCOVER メッセージを送信します。DISCOVER メッ セージには、クライアントに固有の識別コード(通常、MAC アドレス)が入っています。このメッセージ には、要求されたオプション(たとえば、サブネット・マスク、ドメイン・ネーム・サーバー、ドメイン・ ネーム、または静的経路など)といった、他の要求も含めることができます。メッセージは、ブロードキャ ストとして発信されます。ネットワークにルーターが含まれている場合、DISCOVER パケットを、接続さ れているネットワーク上の DHCP サーバーに転送するよう、それらのルーターを構成できます。

#### 「DHCP サーバーが、クライアントに対して情報を提供する: DHCPOFFER」

DISCOVER メッセージを受信した DHCP サーバーはどれでも、応答に OFFER メッセージを入れて送信 できます。 OFFER メッセージを受信した DHCP サーバーがクライアントに OFFER メッセージを送り返 せない場合がありますが、その理由はさまざまです。通常、すべての使用可能アドレスが現在リースされて いる、サブネットが設定されていない、もしくはクライアントがサポートされていないという理由からで す。 DHCP サーバーが応答に OFFER メッセージを入れて送信した場合、DHCPOFFER には使用可能な IP アドレスと、DHCP セットアップで定義された他のあらゆる構成情報が含まれます。

#### 「クライアントが DHCP サーバーのオファーを受け入れる: DHCPREQUEST」

クライアントは、DISCOVER に応答した DHCP サーバーから OFFER メッセージを受信します。 クライ アントは、要求した設定値と提案された内容を比較して、使用したいサーバーを選択します。 クライアン トは、REOUEST メッセージを送信してその提案アドレスを受け入れ、選択したサーバーがどれであるかを 示します。 このメッセージは、ネットワーク全体にブロードキャストされ、どのサーバーが選択されたの かがすべての DHCP サーバーに分かるようにします。

#### 「DHCP サーバーがクライアントを確認し、IP アドレスをリースする : DHCPACK」

サーバーは、REOUEST メッセージを受信すると、そのアドレスに「リース済み」というマークを付けま す。 選択されなかったサーバーは、提案されたアドレスをそれぞれの使用可能プールに戻します。 選択さ れたサーバーは、クライアントに肯定応答 (DHCPACK) を送信します。この応答には、追加の構成情報が 含まれています。

これで、クライアントは、IP アドレスと構成パラメーターを使用できるようになります。 クライアント は、リースの有効期限が切れるまで、あるいは DHCPRELEASE メッセージをサーバーに送信してリース を終了するまで、これらの設定値を使用します。

#### 「クライアントが、リースの更新を試みる : DHCPREQUEST、DHCPACK」

クライアントは、リース期間の半分が経過した時点でリースの更新を始めます。クライアントは、 REQUEST メッセージをサーバーに送信することによって、更新を要求します。サーバーは、この要求を受 け入れた場合は、クライアントに DHCPACK メッセージを送信します。 サーバーが要求に応答しない場 合、クライアントは、リースの有効期限が切れるまで、引き続きその IP アドレスと構成情報を使用できま す。リースがまだ有効な間は、クライアントとサーバーは、DHCPDISCOVER および DHCPREOUEST プ ロセスに入る必要はありません。 リースの有効期限が切れたら、クライアントは、DHCPDISCOVER プロ セスにより、最初からやり直す必要があります。

#### 「クライアントがリースを終了する : DHCPRELEASE」

クライアントは、RELEASE メッセージを DHCP サーバーに送信することにより、リースを終了します。 すると、サーバーは、そのクライアントの IP アドレスを使用可能アドレス・プールに戻します。

## リース

DHCP が構成情報をクライアントに送信する場合、その情報は、リース期間付きで送信されます。リース 期間とは、クライアントが、割り当てられた IP アドレスを使用できる時間の長さです。リース期間中、

DHCP サーバーは、その IP アドレスを他のクライアントに割り当てることができません。リースの目的 は、クライアントが IP アドレスを使用できる時間の長さを制限することです。アドレスよりもクライアン トの方が多い場合に、使用されていないクライアントが IP アドレスを取り上げることができないのは、リ ースの効力によるものです。また、限られた時間で管理者がネットワーク上のすべてのクライアントに対し て構成変更を行うことも可能になります。リースの有効期限が切れると、クライアントは新しいリースを DHCP に要求します。構成データが変更されている場合には、その時点で新しいデータがクライアントに 送信されます。

#### リースの更新

クライアントは、リース期間の半分が経過した時点でリースの更新を始めます。たとえば、24 時間リース の場合、クライアントは、12 時間後にリースの更新を試みます。クライアントは、DHCPREOUEST メッ セージをサーバーに送信することによって、更新を要求します。更新要求には、クライアントの現在の IP アドレスと構成情報が入れられます。

サーバーは、この要求を受け入れると、クライアントに DHCPACK メッセージを送信します。サーバーが 要求に応答しない場合、クライアントは、リースの有効期限が切れるまで、引き続きその IP アドレスと構 成情報を使用できます。リースがまだ有効な間は、クライアントとサーバーは、DHCPDISCOVER および DHCPREOUEST プロセスに入る必要はありません。リースの有効期限が切れたら、クライアントは、 DHCPDISCOVER プロセスにより、最初からやり直す必要があります。

サーバーに接続できない場合、クライアントは、リースの有効期限が切れるまで、割り当てられたアドレス を引き続き使用できます。上の例で、クライアントは、最初にリースの更新を試みてからリースの有効期限 が切れるまでに、12 時間の猶予があります。 12 時間の停止中、新しいユーザーは新しいリースを入手す ることはできませんが、停止の始まった時点で電源がオンになったコンピューターについてリースが有効期 限切れになることはありません。

#### リース期間の確認

DHCP サーバーの省略時のリース時間は 24 時間です。 DHCP サーバーに設定するリース時間の長さは、 いくつかの要因により異なります。 DHCP サーバーのご使用目的、サイトの使用パターン、サービスの配 置を考慮する必要があります。適切なリース時間を決める上で、以下の質問が役に立ちます。

#### アドレスよりもホストの方が数が多いですか?

ホストの数の方が多い場合、リース時間は短くしてください。そうすれば、クライアントは、使用されてい ないリースの有効期限が切れるまで待つ必要がなくなります。

#### サポートに必要な最小時間がありますか?

一般的ユーザーが最小 1 時間接続しているのであれば、最小で 1 時間のリースが必要ということになりま す。

#### ネットワークで処理できる DHCP メッセージ・トラフィックの量はどのくらいですか?

クライアントや、DHCP パケットが送信される低速通信回線の数が非常に多い場合は、ネットワーク・ト ラフィックが問題の原因となる場合があります。リース期間が短いほど、ネットワーク上の更新要求トラフ イックによるサーバーやネットワークの負荷が大きくなります。

#### 配置するサービス計画の種類と、ネットワークで停止を処理できる程度はどのくらいですか?

定期保守や、停止による潜在的な影響を考慮に入れてください。リース時間がサーバー停止の少なくとも2 倍あれば、すでにリースに入っている稼動中のクライアントがリースを失うことはありません。考えられる 最長のサーバー停止について名案があれば、そのような問題は避けられます。

#### DHCP サーバーのネットワーク環境のタイプは? 一般的なクライアントは何をしますか?

DHCP サーバーがサービスを行うネットワーク上でクライアントが何を行うかを考えてください。たとえ

<span id="page-28-0"></span>ば、クライアントが基本的に、さまざまな時刻にネットワークに接続するモバイルで、1 日に一度か二度電 子メールを確認するような環境の場合は、相対的に短いリース時間が必要です。この場合、すべてのクライ アントそれぞれについて IP アドレスを 1 つ取り除けておく必要はありません。リース時間を制限するこ とにより、クライアントの数よりも少ない IP アドレスでモバイル・クライアントをサポートできます。

一方、ほとんどの従業員が固定位置にある 1 次ワークステーションをもっているオフィス環境の場合は、 24 時間のリース時間の方が適しています。この環境では、営業時間中にネットワークに接続しようとする 各クライアントが使用できる IP アドレスを用意しておくことも必要です。この場合、短いリース時間を設 定すると、DHCP サーバーがリース更新をクライアントとかなり頻繁にネゴシエーションするようになる ため、ネットワーク・トラフィックが著しく増えます。

#### ネットワーク構成はどのくらい変わりますか?

ネットワーク・トポロジーがかなり頻繁に変わる場合は、長いリースは避ける必要があります。リース期間 が長いと、構成パラメーターを変更しなければならない場合に不都合です。リースの長さは、影響を受ける 各クライアントに連絡しなければならない場合と、クライアントをリブートする、つまり、リースが更新さ れるまで一定の時間の間待つだけの場合との違いを意味することができます。

ネットワーク・トポロジーがほとんど変わらず、アドレス・プールに IP アドレスが十分に備わっていれ ば、無限のリース、つまり有効期限のないリースを使用するよう DHCP を構成することはできますが、無 限リースはお勧めしません。 無限リースを使用すると、IP アドレスはクライアントに無制限にリースされ ます。そのようなクライアントは、いったん無限リースを受信したら、リース更新プロセスの必要はありま せん。無限リースがクライアントに割り当てられると、そのアドレスを別のクライアントに割り当てること はできません。したがって、無限リースの場合、後になって、そのクライアントに新しい IP アドレスを割 り当てようとしたり、その IP アドレスを別のクライアントに割り当てようとすると、問題が発生します。

ネットワーク内には、ファイル・サーバーなど、必ず同じ IP アドレスを受信するクライアントをもつこと があります。無限リースを使用する代わりに、クライアントに特定のアドレスを割り当て、それに長いリー ス期間を指定してください。クライアントは、それでも、指定された時間の間、アドレスをリースし、その リースを更新しなければなりませんが、サーバーはそのクライアント専用に IP アドレスを予約します。そ うすれば、たとえば、新しいファイル・サーバーを獲得した場合、クライアント識別コード (MAC アドレ ス)を変更するだけで、サーバーは、その新しいファイル・サーバーに同じアドレスを割り当てます。新し いファイル・サーバーに無限のリースを指定した場合には、DHCP サーバーは、リースが明示的に削除さ れた場合を除き、もう一度そのアドレスを割り当てることはできません。

## 中継エージェントとルーター

初めに、DHCP クライアントは、どのようなネットワークに接続されているかが分からないため、それぞ れの DISCOVER パケットをブロードキャストします。一部のネットワークでは、DHCP サーバーが、ク ライアントと同じ LAN 上にない場合があります。それで、ブロードキャストされたクライアントのパケ ットを、DHCP サーバーが入っている LAN に転送する必要があります。ルーターによっては、DHCP パ ッケージを転送する構成になっているものがあります。ご使用のルーターが DHCP パケット転送をサポー トしている場合は、それだけで十分です。ただし、ほとんどのルーターは、ブロードキャスト・アドレスの 宛先 IP アドレスをもつパケット (DHCP パケット) を転送しません。この場合、ルーターが DHCP パケ ットを転送できないのであれば、DHCP サーバーをもつ LAN に DHCP パケットを転送するための BOOTP/DHCP 中継エージェントがこの LAN に備わっている必要があります。中継エージェントおよびル ーターを使用するサンプル・ネットワークについては、例: DHCP と PPP プロファイルが異なる iSeries サーバー上にある場合を参照してください。

<span id="page-29-0"></span>この場合、DHCP サーバーは異なるネットワーク上にあるため、クライアントは、ルーター・オプション (オプション 3) を定義しておく必要があります。このオプションは、DHCP サーバーをもつネットワーク に自分のネットワークを接続するルーターの IP アドレスを指定します。

これらのシナリオでは、BOOTP/DHCP 中継エージェントを使用しない場合、それらのクライアントにサー ビスする他の LAN に DHCP サーバーを追加する必要があります。ネットワーク内にもつべき DHCP サ ーバーの台数を決める際に役立つように、ネットワーク・トポロジーに関する考慮事項を参照してくださ  $\mathcal{U}^{\lambda}$ 

## DHCP クライアントのサポート

通常、DHCP を使用してアドレス・プールからクライアントのサブネットまで IP アドレスを分配する方 法を考えます。ネットワークに DHCP 情報を要求するクライアントはいずれも、DHCP 管理者によって明 示的に除外された場合を除き、サブネットが使用されているときはアドレス・プールから IP アドレスを受 信できます。ただし、DHCP サーバーは、逆のこと、つまり、特定のクライアントにのみ DHCP サービス を限定することもできます。

DHCP サーバーは、個々のクライアント・レベルと、クライアントのタイプ (BOOTP または DHCP) の両 方でサービスを制限できます。個々のクライアント・レベルでサービスを制限するためには、各ネットワー ク・クライアントを DHCP 構成内で個別に識別する必要があります。各クライアントは、それぞれのクラ イアント識別コード (通常、それぞれの MAC アドレス) で識別されます。 DHCP 構成で識別されたクラ イアントだけに、DHCP サーバーから IP アドレスと構成情報が割り当てられます。クライアントが DHCP 構成にリストされていない場合、そのクライアントは、DHCP サーバーからサービスを拒否されま す。この方式により、認識されていないホストが DHCP サーバーから IP アドレスや構成情報を取得でき ないようにすることができます。

ネットワーク・クライアントおよびそれらが受信する構成情報に対してさらに大きな制御を必要とする場合 は、DHCP クライアントが、アドレス・プールから IP アドレスを受信するのではなく、静的 IP アドレス を受信するようにセットアップすることができます。クライアントが定義済みの IP アドレスを受信するよ うセットアップする場合、オーバーラップを避けるために、そのクライアントは、その IP アドレスを受信 できる唯一のクライアントでなければなりません。動的 IP アドレス割り振りを使用すると、DHCP サー バーが、クライアントの IP アドレス割り当てを管理します。

もっと広いレベルでは、DHCP サーバーは、クライアントのタイプ (つまり BOOTP または DHCP) に基 づいてクライアントへのサービスを制限できます。 DHCP サーバーは、BOOTP クライアントへのサービ スを拒否できます。 BOOTP クライアントについて詳しくは、BOOTP を参照してください。

## **BOOTP**

ブートストラップ・プロトコル (BOOTP) は、DHCP が開発される前に使用されていたホスト構成プロト コルです。BOOTP サポートは、DHCP を簡素化したものです。BOOTP では、クライアントは、それぞれ の MAC アドレスで識別され、特定の IP アドレスが割り当てられます。基本的に、ネットワーク内の各 クライアントは 1 つの IP アドレスにマップされます。動的アドレス割り当てはなく、各ネットワーク· クライアントは BOOTP 構成内で識別する必要があります。クライアントは BOOTP サーバーから一定量 の構成情報しか受信できません。

DHCP は BOOTP を基にしているため、DHCP サーバーは BOOTP クライアントをサポートできます。現 在 BOOTP をご使用の場合は、BOOTP クライアントに影響を与えずに、DHCP をセットアップしたり、 使用することができます。BOOTP クライアントを正しくサポートするには、ブートストラップ・サーバー の IP アドレスとブート・ファイル名オプション (オプション 67) を指定して、サーバー全体または各種 サブネットについて BOOTP サポートを有効にする必要があります。

<span id="page-30-0"></span>BOOTP クライアントのサポートには、BOOTP サーバーよりも、DHCP を使用する方が優先されます。 DHCP を使用して BOOTP クライアントをサポートする場合でも、各 BOOTP クライアントは、基本的 に、単一の IP アドレスにマップされるため、そのアドレスを別のクライアントが再使用することはできま せん。ただし、DHCP をこのように使用すると、BOOTP クライアントを IP アドレスに 1 対 1 でマッピ ングするよう設定しなくて済むという利点があります。 DHCP サーバーは、それでも、アドレス・プール から BOOTP クライアントに IP アドレスを動的に割り当てます。 IP アドレスは、いったん BOOTP ク ライアントに割り当てられると、永続的にそのクライアントが使用するように予約され、そのアドレス予約 が明示的に削除されるまでそのままです。最後には、ホスト構成管理がさらに容易になるように BOOTP クライアントを DHCP に変換することを考慮する必要があります。

BOOTP の使用法について詳しくは、トピック BOOTP を参照してください。

## 動的更新

ドメイン・ネーム・システム (DNS) は、ホスト名とその関連 IP アドレスを管理するための分散データベ ース・システムです。 DNS により、ユーザーは、IP アドレス (xxx.xxx.xxx.xxx) を使用するのではなく、 「www.ikltoys.com」などの、単純な名前を使用してホストを見つけることができます。

以前は、すべての DNS データが静的データベースに格納されていました。すべての DNS 資源レコードの 作成と保守を管理者が行わなければなりませんでした。現在では、BIND 8 を実行する DNS サーバーを、 他のソースから要求を受け入れてゾーン・データを動的に更新するよう構成することができます。

ご使用の DHCP サーバーがホストに新しいアドレスを割り当てるたびに、更新要求を DNS サーバーに送 信するように構成できます。この自動化されたプロセスにより、急速に成長あるいは変化する TCP/IP ネッ トワーク内での DNS サーバー管理が軽減されます。DHCP を使用するクライアントが IP アドレスを受 信すると、そのデータは、即時に DNS サーバーに送信されます。この方法により、DNS は、ホストの IP アドレスが変更された場合でも、ホストについての照会を正しく解決し続けることができます。

アドレス・マッピング (A) レコード、逆検索ポインター (PTR) レコード、またはその両方をクライアント に代わって更新するように、DHCP を構成できます。 A レコードは、クライアントの DNS 名をその IP アドレスにマップします。 PTR レコードは、ホストの IP アドレスをそのホスト名にマップします。クラ イアントのアドレスが変わると、DHCP は、更新内容を DNS サーバーに自動的に送信できるので、ネッ トワーク内の他のホストは DNS 照会により当該クライアントを見つけることができます。動的に更新され るレコードごとに、関連テキスト (TXT) レコードが作成され、そのレコードが DHCP によって作成され たことを示します。

注: PTR レコードだけを更新するよう DHCP を構成する場合は、クライアントからの更新ができるように DNS を構成する必要があります。そうすれば、各クライアントは、自分の A レコードを更新できます。

更新の送信が許されている許可ソースのリストを作成すると、動的ゾーンが保護されます。 DNS は、リソ ース・レコードを更新する前に、着信する要求パケットが許可されたソースからのものであるか検査しま す。

動的更新は、単一の iSeries サーバー上の DNS と DHCP との間で、各種の iSeries サーバー間で、また は動的更新が可能な他のサーバーに対して行えます。 iSeries に合わせた動的更新の構成方法について詳し くは、以下のトピックを参照してください。

- 動的更新を送信するための DHCP の構成
- 動的更新を受信するための DNS の構成

## <span id="page-31-0"></span>DHCP オプションの検索

DHCP オプションは、IP アドレスのほかに、DHCP サーバーがクライアントに渡す追加の構成データを定 義します。一般的なオプションには、サブネット・マスク、ドメイン・ネーム、ルーター IP アドレス、ド メイン・ネーム・サーバー IP アドレス、および静的ルートが含まれます。

標準的な DHCP オプションは、RFC 2132: DHCP オ プションおよび BOOTP ベンダー拡張機能 基づくもので、これについては後で説明します。「DHCP オプション」ページを使用して、カスタマイズ されたオプションも設定できます。

<LABEL for="selectnameid1">表からオプションを選択するか、次のように 1 ワード検索を入力してくださ  $\forall$  <LABEL>

<LABEL for="selectnameid2">または 1 ワード検索 <LABEL>

説明を表示したいオプションを選択してください。

## DHCP のための計画

DHCP のセットアップは、DHCP サーバーをどのように構成すべきかを計画するのに時間をかけていなけ れば、時間のかかる、エラーの発生しやすいプロセスです。ネットワークのセットアップとセキュリティー 関連の問題についてあらかじめ考慮する時間をとることにより、さらに効率良く、DHCP サーバーを構成 することができます。以下に示すトピックでは、ネットワーク内で DHCP を構成する前に考慮すべき重要 な問題点をいくつか提示します。

#### ネットワーク・トポロジーに関する考慮事項

ほとんどの DHCP セットアップは、ネットワーク・トポロジー、ネットワーク上の装置 (たとえば、 ルーター)、DHCP でクライアントをどのようにサポートしたいかを考えるだけで計画できます。

#### セキュリティーに関する考慮事項

DHCP プロトコルは、IP アドレスを要求するクライアントがその要求を許可されているかを確認でき ません。ネットワークに対する DHCP の対話の性質により、ご使用の iSeries を外のクライアントか ら保護することは重要です。ご使用の DHCP サーバーが、トラステッド内部ネットワークの一部で ある iSeries 上にある場合、パケット規則 (フィルター操作と NAT) を使用すると、許可されていな いパーティーからさらに保護することができます。ご使用の DHCP サーバーが、非トラステッド・ ネットワーク (たとえば、インターネット) に接続されている iSeries 上にある場合は、Secureway: iSeries とインターネットを参照してください。セキュリティーについて詳しくは、Information Center のセキュリティーのトピックを参照してください。

## ネットワーク・トポロジーに関する考慮事項

#### ネットワーク・トポロジーとは

DHCP のインプリメンテーションを計画する上で最も重要な局面の 1 つは、ご使用のネットワークのレイ アウトつまりトポロジーを理解することです。ネットワーク・トポロジーが理解できると、DHCP の IP アドレス範囲、各クライアントに必要な構成情報、DHCP メッセージを転送するように構成する必要のあ る装置を短時間で識別でき、また、DHCP がご使用の DNS サーバーや PPP サーバーで動作するかどうか も理解できます。ご使用のネットワークの複雑さによっては、ネットワーク・トポロジーの見取り図を紙面 に描くことが必要になる場合があります。すべての LAN、LAN を接続する装置、定義済みの IP アドレス を必要とする装置、およびクライアントの IP アドレスを含める必要があります。いくつかの DHCP の例 を参考にすると、ネットワーク・トポロジーの見取り図を描く上で役立ちます。

#### DHCP サーバーの数の決定

複雑なネットワークの場合でも、すべてのネットワーク・クライアントを 1 台の DHCP サーバーだけで 管理することができます。ネットワーク・トポロジーによっては、いくつかの DHCP/BOOTP 中継エージ ェントをセットアップしたり、中継エージェントが動作するように、ルーターが DHCP パケットを転送で きるようにする必要があります。ネットワーク内の DHCP/BOOTP 中継エージェントおよびルーターにつ いて詳しくは、中継エージェントとルーターを参照してください。

ネットワーク全体に対して DHCP サーバーを 1 台だけ使用すると、すべてのクライアントについてホス ト構成管理が集中できます。ただし、ネットワーク内で複数の DHCP サーバーを使用することを考慮しな ければならない場合があります。

単一のポイントでの障害を回避するために、1 つのサブネットを複数の DHCP サーバーが処理するように 構成することができます。こうすると、あるサーバーに障害が起きても、別のサーバーがサブネットの処理 を継続できます。それぞれの DHCP サーバーには、サブネットに直接接続するか、または DHCP/BOOTP 中継エージェントを使用することによって、アクセス可能でなければなりません。

2 つの DHCP サーバーが同じアドレスを処理することはできないため、サブネットに定義されたアドレ ス・プールは、複数の DHCP サーバー間でも固有でなければなりません。したがって、特定のサブネット にサービスするために複数の DHCP サーバーを使用している場合、そのサブネットで使用されているアド レスの完全なリストが、複数のサーバー間で分割して所持されている必要があります。たとえば、あるサー バーを、使用可能なアドレスの 70% からなるアドレス・プールで構成し、もう 1 つのサーバーを、使用 可能なアドレスの残りの 30% からなるアドレス・プールで構成することができます。

複数の DHCP サーバーを使用すると、DHCP 関連のネットワーク・アクセス障害の発生する可能性は減少 しますが、まったく障害が発生しないことは保証できません。特定のサブネットの DHCP サーバーに障害 が起こった場合、もう一方の DHCP サーバーは、新しいクライアントからのすべての要求を処理できない ことがあります。

複数の DHCP サーバーを考えている場合、複数の DHCP サーバーは同じアドレスを共用できないことに 注意してください。ネットワークで複数の DHCP サーバーを使用する場合、各サーバーを、それぞれ固有 の IP アドレス範囲で構成する必要があります。

#### DHCP サーバーが管理しなければならない IP アドレスの識別

ネットワーク・トポロジーを使用して、DHCP サーバーに管理させたいネットワーク・アドレス範囲の文 書化を始めてください。DHCP のアドレス・プールから除外しなければならない、手動で構成された IP アドレス (たとえば、ルーターの IP アドレス) をもつ装置を識別する必要があります。

さらに、これらのアドレスが DHCP サーバーによって動的に割り当てられるかどうか、また、特定の IP アドレスを特定のクライアントに割り当てたいかどうかも考慮する必要があります。ファイル・サーバーな ど、特定のサブネット上の特定のクライアント用に、特定のアドレスと構成パラメーターを予約しなければ ならない場合があります。あるいは、すべてのクライアントを特定の IP アドレスにマップしなければなら ない場合もあります。 IP アドレスの動的割り当てと静的割り当てについて詳しくは、DHCP クライアン トのサポートを参照してください。

#### IP アドレスのリース時間の決定

DHCP サーバーの省略時のリース時間は 24 時間です。 DHCP サーバーに設定するリース時間の長さは、

いくつかの要因により異なります。 DHCP サーバーのご使用目的、サイトの使用パターン、サービスの配 置を考慮する必要があります。 DHCP クライアントのリース時間を決定する上で役立つ情報については、 リースを参照してください。

#### BOOTP クライアントのサポート

BOOTP サーバーを現在使用している場合は、その DHCP サーバーが、BOOTP クライアントにほとんど 影響を与えずにネットワーク上の BOOTP サーバーに取って替われるかどうか考えてください。ネットワ ーク上に現在 BOOTP クライアントがある場合、オプションが 3 つあります。

最も簡単なオプションは、BOOTP クライアントをサポートするように DHCP サーバーを構成することで す。 BOOTP クライアントをサポートするのに DHCP を使用する場合、各 BOOTP クライアントは、基 本的に、単一の IP アドレスにマップされるため、そのアドレスを別のクライアントが再使用することはで きません。ただし、DHCP をこのように使用すると、BOOTP クライアントを IP アドレスに 1 対 1 でマ ッピングするよう設定しなくて済むという利点があります。 DHCP サーバーは、それでも、アドレス・プ ールから BOOTP クライアントに IP アドレスを動的に割り当てます。 IP アドレスは、いったん BOOTP クライアントに割り当てられると、永続的にそのクライアントが使用するように予約され、そのアドレス予 約が明示的に削除されるまでそのままです。ネットワーク内に非常に多くの BOOTP クライアントがある 場合は、このオプションが適しています。 BOOTP クライアントについて詳しくは、BOOTP を参照して ください。

別のオプションとして、iSeries BOOTP サーバー構成を DHCP サーバーに移行することが可能です。 BOOTP サーバー構成にリストされている BOOTP クライアントごとに DHCP クライアントが作成されま す。このオプションでは、クライアントを DHCP クライアントに再構成することをお勧めします。ただ し、BOOTP 構成を DHCP に移行した場合、DHCP アドレス割り当ては、BOOTP クライアントにも DHCP クライアントにも作用します。このオプションは、BOOTP クライアントを DHCP に変換するのに 適しています。 BOOTP クライアントは、DHCP に再構成するプロセスの間も、サポートされます。

最後に、3 つ目のオプションです。これは、各 BOOTP クライアントを DHCP に変更し、それらに動的に アドレスを割り当てるよう DHCP を構成するものです。このオプションを選択すると、基本的に、ネット ワークから BOOTP が完全に除去されます。

#### ネットワーク・クライアントの構成情報の識別

ネットワーク・トポロジー・レイアウトを使用すると、DHCP 構成で識別する必要のある装置(たとえば、 ルーター) を明確に判別できます。クライアントがそれに関して知っておかなければならないネットワーク 内の他のサーバー(たとえば、ドメイン・ネーム・システム (DNS) サーバー)も識別する必要がありま す。この情報は、ネットワーク全体、特定のサブネット、またはサブネットに関係なく特定のクライアント のいずれかに対して指定できます。

多くのクライアントに適用される装置がある場合、可能な限り高いレベルでそれらの装置を指定する必要が あります。たとえば、ネットワーク全体の場合はグローバル・レベル、特定のサブネットの場合はサブネッ ト・レベルです。こうすることにより、装置が変わったときに DHCP 構成に対して最小限の変更を行うだ けで済みます。たとえば、ネットワーク内のあらゆるクライアントについて同じルーターを指定してある場 合、ルーターが変わったら、すべてのクライアントについて構成を変更しなければなりません。しかし、ル ーターをグローバル・レベルで指定してあれば (すべてのクライアントがこの構成情報を継承します)、情 報を一度変更するだけで、すべてのクライアントについて変更されます。

クライアントのなかには、情報をクライアント・レベルで構成しなければならない、固有の TCP/IP 構成要 件をもつものがあります。 DHCP は、そういったクライアントを認識し、それらのクライアントには固有 の構成データを提供することができます。このことは、構成オプションだけでなく、リース時間および IP アドレスにもあてはまります。たとえば、あるクライアントに、他のいずれのクライアントよりも長いリー

<span id="page-34-0"></span>ス時間が必要な場合があります。あるいは、ファイル・サーバーなど、1 つのクライアントだけが専用の IP アドレスを必要とする場合もあります。それらのクライアントを一括して識別し、それらがどのような 固有情報を必要としているかが分かっていると、DHCP サーバーの構成を始めるときに役立ちます。

すべての構成オプションを一堂にそろえて見るには、DHCP オプションを参照してください。

#### DHCP サーバーでの動的 DNS の使用

現在、DNS サーバーを使用してすべてのクライアントのホスト名と IP アドレスを管理している場合、 DHCP から動的更新を受け入れるように DNS サーバーを再構成する必要が必ず出てきます。動的 DNS を使用すると、DHCP に切り替えたときに、DNS サービスの中断や変更がクライアントに通知されませ ん。 DNS サーバーとの DHCP の使用について詳しくは、動的更新を参照してください。

現在、DNS サーバーを使用していなくても、DHCP サーバーを追加したときに、DNS サーバーの追加を 考慮する必要が出てきます。 DNS の利点と要件について詳しくは、Information Center の DNS トピック を参照してください。

#### リモート・クライアントのための DHCP の使用法

PPP を使用してネットワークに接続するリモート・クライアントがある場合、それらのクライアントがネ ットワークに接続したときに IP アドレスを動的に割り当てるよう DHCP をセットアップすることができ ます。このようなセットアップが有用なネットワークの例については、例: PPP と DHCP が 1 つの iSeries サーバー上にある場合または例: DHCP と PPP プロファイルが異なる iSeries サーバー上にある場 合を参照してください。 これらの例では、リモート・クライアント用に PPP と DHCP を併用するネット ワークのセットアップ方法についても説明しています。

## DHCP の構成

以下のトピックでは、ネットワーク内での正しい DHCP のセットアップ方法について説明します。ネット ワーク上で DHCP を構成する前に、DHCP のための計画について読んでおく必要があります。

#### DHCP サーバーの構成

iSeries DHCP サーバーの構成にどのようなソフトウェアを使用する必要があるかを説明します。ま た、DHCP 構成での作業方法、DHCP サーバー管理プログラムの使用法、および DHCP/BOOTP 中継 エージェントのセットアップ手順も説明しています。

#### DHCP を使用するためのクライアントの構成

Windows クライアントおよび OS/2 クライアントがそれぞれの構成情報を DHCP サーバーに要求す るよう構成する手順を説明します。

#### 動的更新を DNS に送信するための DHCP の構成

DHCP サーバーが IP アドレスをクライアントにリースするときに動的に DNS 資源レコードを更新 するように DHCP サーバーと DNS サーバーを構成するステップを説明します。

## DHCP サーバーの構成

以下では、DHCP 構成での作業方法、DHCP サーバー管理プログラムの使用法、および DHCP/BOOTP 中 継エージェントのセットアップ方法について説明します。

#### DHCP サーバー構成

DHCP サーバー構成機能を使用して、新しい DHCP 構成を作成したり、既存の DHCP 構成を表示する必 要があります。 DHCP サーバー構成にアクセスする手順は、次のとおりです。

- 1. iSeries ナビゲーターで、「使用する iSeries サーバー」—>「ネットワーク」—>「サーバー」 ->「TCP/IP」 -- > 「DHCP」と展開します。
- 2. 「DHCP」を右マウス・ボタン・クリックして、「構成」を選択します。

新しい DHCP 構成を作成する場合、DHCP サーバーのセットアップを手助けしてくれるウィザードを使用 します。このウィザードは、基本的な構成に関する質問をいくつか出して、サブネットの作成プロセスをス テップバイステップで進みます。ウィザードの完了後、構成を変更して、ネットワークの必要に合わせるこ とができます。

DHCP サーバーの構成が済んでいる場合、DHCP サーバー構成機能により、DHCP サーバーから管理可能 なすべてのサブネットとクライアント、およびクライアントに送信される構成情報を含め、現在の構成が表 示されます。

DHCP サーバーが構成されると、そのサーバーを始動したり、停止したりできます。

- 1. iSeries ナビゲーターで、「使用する iSeries サーバー」—>「ネットワーク」—>「サーバー」 —>「TCP/IP」—>「DHCP」と展開します。
- 2. 「DHCP」を右マウス・ボタン・クリックして、「始動」または「停止」を選択します。

また、TCP/IP が開始されたときに iSeries サーバーによって自動的に始動されるように DHCP サーバーを 構成することもできます。

- 1. iSeries ナビゲーターで、「使用する iSeries サーバー」—>「ネットワーク」—>「サーバー」 - >「TCP/IP」 - >「DHCP」と展開します。
- 2. 「DHCP」を右マウス・ボタン・クリックして、「構成」を選択します。
- 3. 「DHCP サーバー」を右マウス・ボタン・クリックして、「特性」を選択します。
- 4. 「TCP/IP が開始されたときに始動」チェック・ボックスにチェックを付けます。
- 5. 「OK」を選択します。

DHCP 構成を頻繁に見る場合は、デスクトップ上に「DHCP 構成」ウィンドウへのショートカットを作成 する必要があります。

- 1. iSeries ナビゲーターで、「使用する iSeries サーバー」—>「ネットワーク」—>「サーバー」 ->「TCP/IP」 -- >「DHCP」と展開します。
- 2. 「DHCP」を右マウス・ボタン・クリックして、「ショートカットの作成」を選択します。

#### DHCP サーバー管理プログラム

DHCP サーバー管理ツールは、IBM iSeries DHCP サーバーのアクティブなリース情報をモニターするため に提供されます。このグラフィカル・インターフェースにより、どの IP アドレスがリースされているか、 それらがリースされている時間、それらのリースが満了して再度リース可能になるときを表示することがで きます。さらに、クライアントが最後に IP アドレスをリースしたとき、またはサーバーがサポートしてい る BOOTP クライアントの数など、その他のクライアントおよびサーバー統計も表示できます。

このツールおよびそのソフトウェア要件について詳しくは、技術スタジオのトピック DHCP サーバー管理 プログラム

#### DHCP/BOOTP 中継エージェント

<span id="page-36-0"></span>iSeries サーバーは、DHCP/BOOTP 中継エージェントを提供します。このエージェントを使用して、別のネ ットワーク上の DHCP サーバーに DHCP パケットを転送することができます。中継エージェントまたは ルーターを使用する場合について詳しくは、中継エージェントとルーターを参照してください。

iSeries DHCP/BOOTP 中継エージェントをセットアップする手順は、次のとおりです。

- 1. **iSeries** ナビゲーターで、「使用する i**Series** サーバー」—>「ネットワーク」—>「サーバー」 —>「TCP/IP」—>「BOOTP/DHCP 中継エージェント」と展開します。
- 2. 「**BOOTP/DHCP 中継エージェント**」を右マウス・ボタン・クリックして、「**構成**」を選択します。
- 3. 中継エージェントが DHCP パケットを受信するインターフェースと、パケットの転送先を指定しま す。
- 4. 「OK」を選択します。

DHCP/BOOTP 中継エージェントが構成されると、そのエージェントを始動したり、停止したりできます。

- 1. **iSeries** ナビゲーターで、「使用する **iSeries** サーバー」—>「ネットワーク」—>「サーバー」 —>「**TCP/IP**I—>「**BOOTP/DHCP 中継エージェント**」と展開します。
- 2. 「**BOOTP/DHCP 中継エージェント**」を右マウス・ボタン・クリックして、「始動」または「停止」を 選択します。

また、TCP/IP が開始されたときに iSeries サーバーによって自動的に始動されるように BOOTP/DHCP 中 継エージェントを構成することもできます。

- 1. **iSeries** ナビゲーターで、「使用する iSeries サーバー」–→「ネットワーク」–→「サーバー」 —>「TCP/IP」—>「BOOTP/DHCP 中継エージェント」と展開します。
- 2. 「BOOTP/DHCP 中継エージェント」を右マウス・ボタン・クリックして、「特性」を選択します。
- 3. 「TCP/IP が開始されたときに始動」チェック・ボックスにチェックを付けます。
- 4. 「OK」を選択します。

## DHCP を使用するためのクライアントの構成

DHCP サーバーが構成されると、各クライアントが DHCP を使用するように構成する必要があります。以 下で、Windows クライアントおよび OS/2 クライアントがそれぞれの構成情報を DHCP サーバーに要求 するよう構成する手順を説明します。さらに、クライアントが固有の DHCP リース情報をどのように表示 できるのかについても説明します。

#### **Windows 95/98/ME クライアント**

次のようにして、DHCP を使用可能にします。

- 1. 「スタート メニュー」で、「設定」–>「コントロール パネル」と選択します。
- 2. 「ネットワーク」をダブルクリックして、「プロトコル」タブを選択します。
- 3. 「TCP/IP プロトコル」を選択して、「プロパティ」ボタンを押します。
- 4. 「IP アドレス」タブで、「DHCP サーバーから IP アドレスを取得する」ラジオ・ボタンを選択しま す。
- 5. 「OK」を選択します。

Windows 95/98/ME クライアントには、クライアントの MAC アドレスおよび DHCP リース情報を表示す るユーティリティーが備わっています。このユーティリティーにより、DHCP リースの解除や更新も行え ます。次のようにして、クライアントの DHCP リースを確認します。

1. 「MS-DOS コマンド プロンプト」を開きます。

2. WINIPCFG を実行します。

注: このユーティリティーは、表示されている情報を動的に更新しないため、更新された状況を表示するた めには、ユーティリティーを再度実行する必要があります。

#### Windows NT クライアント

次のようにして、DHCP を使用可能にします。

- 1. 「スタート メニュー」で、「設定」–>「コントロール パネル」と選択します。
- 2. 「ネットワーク」をダブルクリックして、「プロトコル」タブを選択します。
- 3. 「TCP/IP プロトコル」を選択して、「プロパティ」を選択します。
- 4. 「IP アドレス」タブで、「DHCP サーバーから IP アドレスを取得」を選択します。
- 5. 「OK」を選択します。

#### Windows 2000 クライアント

次のようにして、DHCP を使用可能にします。

- 1. 「スタート メニュー」で、「設定」––>「ネットワークおよびダイヤルアップ接続」と選択します。
- 2. 該当する接続名を右マウス・ボタン・クリックして、「プロパティ」を選択します。
- 3. 「TCP/IP プロトコル」を選択して、「プロパティ」を選択します。
- 4. 「全般」タブで、「DHCP サーバーから IP アドレスを取得」を選択します。
- 5. 「OK」を選択します。

Windows NT および Windows 2000 クライアントにも、クライアントの MAC アドレスおよび DHCP リ ース情報を表示するユーティリティーが備わっています。次のようにして、Windows NT and Windows 2000 クライアントの DHCP リースを確認します。

- 1. 「MS-DOS コマンド プロンプト」を開きます。
- 2. IPCONFIG /ALL を実行します。

注:このユーティリティーは、表示されている情報を動的に更新しないため、更新された状況を表示するた めには、ユーティリティーを再度実行する必要があります。同じユーティリティーを異なるパラメーターで 使用して、リースの解除 (IPCONFIG /RELEASE) や更新 (IPCONFIG /RENEW) が行えます。コマンドの 可能なパラメーターをすべて見るためには、MS-DOS コマンド・プロンプトから IPCONFIG /? を実行し ます。

クライアントに代わって DHCP サーバーに DNS A レコードを更新させたい場合は、Windows 2000 DHCP クライアントを構成する必要があります。ネットワークに標準的な従来型 Microsoft Windows クラ イアント (たとえば、Windows 95 や NT) がある場合、更新を DHCP サーバーに任せなければならないこ とがあります。これらのクライアントは、現在、DNS A レコードを更新しないためです。DHCP サーバー に任せると、DNS 管理が単純化されます。DNS 更新は、いくつかのクライアントにそれぞれ固有のレコー ドを更新させるのではなく、すべてのクライアントについて DHCP サーバーから発生するためです。

クライアントからの DNS 動的更新を使用不可にするには、次のように行います。

- 1. 「スタート メニュー」で、「設定」—>「ネットワークおよびダイヤルアップ接続」と選択します。
- 2. 該当する接続名を右マウス・ボタン・クリックして、「プロパティ」を選択します。
- 3. 「TCP/IP プロトコル」を選択して、「プロパティ」を選択します。
- 4. 「拡張」を選択します。
- <span id="page-38-0"></span>5. 「DNS」タブで、「この接続のアドレスを DNS に登録」オプションと「DNS 登録でこの接続 DNS サフィックスを使用」オプションを選択します。
- 6. 「OK」を選択します。

この操作は、DNS レコード更新を DHCP サーバーに任せたいすべての接続について行う必要がありま す。

OS/2 Warp 4 クライアント

次のようにして、DHCP を使用可能にします。

- 1. 「TCP/IP 構成」を選択します。
- 2. 「IP アドレスを自動的に取得する」ラジオ・ボタンを選択します。
- 3. 「OK」を選択します。

DHCPCD と入力すると、OS/2 ウィンドウから手動でクライアントを始動できます。また、クライアント が DHCP オプションを要求するようにクライアント構成ファイル (mptn¥etc¥dhcpcd.cfg) を更新することも できます。

Warp にも、リースをトラッキングするためのユーティリティーが備わっています。OS/2 ウィンドウか ら、DHCPMON と入力するか、TCP/IP フォルダーの DHCP モニター・アイコンを選択してください。 DHCPMON -t と入力すると、クライアントを終了できます。注: これにより DHCP の解除が発行される ことはありません。単に、DHCP クライアントをシャットダウンするだけなので、リースは更新されませ  $h_{\circ}$ 

クライアントの DHCP ログ・ファイルを表示して、クライアント / サーバー間の対話を表示したり、サー バーに戻されたオプションを見ることもできます。ファイル名は、クライアントの config ファイルで設定 できます。システムのなかには、ルート・ディレクトリーに、dhcpcd.log というファイル名でログをもって いるものがあります。また、以前に取得されたリースおよびオプションの情報は、クライアントによって、 ファイル mptn¥etc¥dhcpc.db に保管されています。クライアントを「まったくの最初から」再始動しなけれ ばならない場合は、ファイル mptn¥etc¥dhcpc.db を消去してください。

## 動的更新を DNS に送信するための DHCP の構成

ご使用の DHCP サーバーがホストに新しいアドレスを割り当てるたびに、更新要求を DNS サーバーに送 信するように構成できます。この自動化されたプロセスにより、急速に成長あるいは変化する TCP/IP ネッ トワーク内での DNS サーバー管理が軽減されます。DHCP を使用するクライアントが IP アドレスを受 信すると、そのデータは、即時に DNS サーバーに送信されます。この方法により、DNS は、ホストの IP アドレスが変更された場合でも、ホストについての照会を正しく解決し続けることができます。詳しくは、 動的更新を参照してください。

レコード更新が発生するためには、オプション 31 をこの iSeries にインストールする必要があります。 DHCP サーバーは、オプション 31 によって提供されるプログラミング・インターフェースを使用して、 動的更新を実行します。 DNS サーバーは、動的更新を実行できる、別の iSeries 上で稼動できます。オプ ション 31 のインストールの確認については、DNS システム要件を参照してください。

DHCP サーバーが動的 DNS 更新を実行できるように DHCP 特性を構成する手順は、次のとおりです。

- 1. 「ネットワーク」––>「サーバー」––>「TCP/IP」と展開します。
- 2. 右側の画面区画で、「DHCP」を右マウス・ボタン・クリックして、「構成」を選択します。
- 3. 「DHCP サーバー構成」ウィンドウの左側の画面区画で、「グローバル」を右マウス・ボタン・クリ ックして、「特性」を選択します。
- <span id="page-39-0"></span>4. 「オプション」タブを選択します。
- 5. 「選択オプション」リストから「オプション 15: ドメイン・ネーム」を選択します。「選択オプショ ン」リストにオプション 15 が出ていない場合は、「選択可能オプション」リストから「15: ドメイ ン・ネーム」を選択して、「追加」をクリックしてください。
- 6. 「ドメイン・ネーム」フィールドで、DNS を使用してホスト名を解決する際にクライアントが使用す るドメイン・ネームを指定します。
- 7. 「動的 DNS」タブを選択します。
- 8. 「DHCP サーバーは A レコードと PTR レコードの両方を更新する」または「DHCP サーバーは PTR レコードだけを更新する」を選択します。
- 9. 「ドメイン・ネームをホスト名に付加する」を「Yes (はい)」に設定します。
- 10. 「OK」をクリックして、「グローバル特性」をクローズします。

## リースされた IP アドレスの管理

DHCP 構成ツールは、DHCP サーバー、DHCP サーバーがサービスするクライアント、およびクライアン トに送信される情報をセットアップする上で役立ちます。DHCP 構成ツールに、DHCP が管理する IP ア ドレス・プールと、それらのアドレス・プールのリース時間を指定します。どの IP アドレスが現在リース されているかを知りたい場合は、DHCP サーバー管理ツールを使用する必要があります。

DHCP サーバー管理ツールは、IBM iSeries DHCP サーバーのアクティブなリース情報をモニターするため に提供されます。このグラフィカル・インターフェースにより、どの IP アドレスがリースされているか、 それらがリースされている時間、それらのリースが満了して再度リース可能になるときを表示することがで きます。さらに、クライアントが最後に IP アドレスをリースしたときなど、その他のクライアントおよび サーバー統計も表示できます。

DHCP サーバー管理ツールを使用して、もう使用されていない IP アドレスを再利用することもできま す。DHCP アドレス・プールを使い果たしてしまったら、アクティブなリース情報に目を通して、削除し たいリースがないか判断し、該当する IP アドレスを他のクライアントで使用できるようにすることができ ます。たとえば、もうネットワーク上にはないが、アクティブな IP アドレス・リースをまだもっているク ライアントがあります。このクライアントのアクティブな IP アドレス・リースは削除できます。この操作 は、クライアントがもうそのアドレスを使用しようとしないことが確実である場合にのみ実行してくださ い。DHCP サーバーは、クライアントのアクティブ IP アドレス・リースが削除されても、クライアント に通知しません。クライアントからの IP アドレスを解放せずに、まだネットワーク上にあるクライアント のアクティブなリースを削除すると、ネットワーク上で重複した IP アドレス割り当てが発生して終了する ことがあります。

このツールおよびそのソフトウェア要件について詳しくは、技術スタジオのトピック DHCP サーバー管理 プログラム

## DHCP のトラブルシューティング

以下の情報は、ご使用の DHCP サーバーに発生している問題のトラブルシューティングの際に役立ててい ただくためのものです。以下に示されていない問題が発生した場合は、トピック DHCP のための計画を参 照して、DHCP 構成に必要な事項をすべて考慮してあるかどうかを確認してください。

次のリストから問題記述を選択するか、詳しい DHCP エラー情報の収集 (35 ページ)を読んで、サーバ ー・ログ・データおよびトレース情報にアクセスする指示を入手してください。

<span id="page-40-0"></span>問題: クライアントが IP アドレスまたはその構成情報を受信しない

問題: IP アドレスの割り当てが同じネットワーク上で重複している

問題: DNS レコードが DHCP によって更新されない

問題: DHCP ジョブ・ログにメッセージ DNS030B があり、3447 という errno1 が付いている

詳しい DHCP エラー情報の収集

直面している問題の背後にあるエラーの詳細を見つけ出す方法は 2 とおりあります。 1 つは、次のように して、DHCP サーバー・ジョブ・ログを見る方法です。

- 1. iSeries ナビゲーターで、「使用する iSeries サーバー」—>「ネットワーク」—>「サーバー」 —>「TCP/IP」—>「DHCP」と展開します。
- 2. 「DHCP」を右マウス・ボタン・クリックし、「サーバー・ジョブ」を選択します。

DHCP サーバー・ジョブ・ログにメッセージが入っていない場合は、iSeries 通信トレースまたは DHCP サーバーの内部プログラム・トレースから情報を収集する必要があります。 iSeries 通信トレースは、クラ イアント要求が DHCP サーバーに届いているかどうかや、DHCP サーバーがクライアントに応答している かどうかを判断するのに役立ちます。クライアント要求が DHCP サーバーに届いている場合は、DHCP サ ーバー内部プログラム・トレース機能を使用してください。 DHCP サーバーを追跡する手順は、次のとお りです。

- 1. iSeries ナビゲーターで、「使用する iSeries サーバー」–>「ネットワーク」–>「サーバー」 - >「TCP/IP」 - >「DHCP」と展開します。
- 2. 「DHCP」を右マウス・ボタン・クリックして、「構成」を選択します。
- 3. 「DHCP サーバー」を右マウス・ボタン・クリックして、「特性」を選択します。
- 4. 「ロギング」特性タブを選択します。
- 5. 「ロギング可能化」チェック・ボックスにチェックを付けます。
- 6. ログ・ファイル名は dhcpsd.log です。
- 7.「トレース」および「統計」(トレースと統計のログを使用できるのはサポート回線だけです) 以外の すべての「ログ」カテゴリーにチェックを付けます。
- 8. 「OK」を選択します。
- 9. サーバーがすでに始動されている場合は、「DHCP サーバー」を右マウス・ボタン・クリックし、 「更新サーバー」を選択して、DHCP サーバーを再始動します。
- 10. 問題を再作成します。
- 11. 「DHCP サーバー」を右マウス・ボタン・クリックして、「特性」—>「ロギング」を選択します。
- 12. 「ロギング可能化」を選択解除して、ロギングをオフにします。
- 13. 「OK」を選択します。
- 14. 「DHCP サーバー」を右マウス・ボタン・クリックし、「更新サーバー」を選択して DHCP サーバー を再始動します。
- 15. 「OIBM/UserData/OS400/DHCP/dhcpsd.log」に入っている DHCP ログ・ファイルを表示します。 iSeries ナビゲーターで、「使用する iSeries サーバー」—>「ファイル・システム」—> 「統合ファ イル・システム」―> 「ルート」―>「ファイルのディレクトリー」と展開します。または、文字ベー スのインターフェースから、wrkink コマンドを使用して、オプション 5= 表示を選択します。

## <span id="page-41-0"></span>問題: クライアントが IP アドレスまたはその構成情報を受信しない

IP アドレスは、クライアントと DHCP サーバー間の 4 ステップからなるプロセスを経て、クライアント にリースされます。クライアントが IP アドレスを受信する前に、4 つのステップすべてが発生する必要が あります。 4 つのステップからなるプロセスについて詳しくは、DHCP クライアント / サーバー間の対話 を参照してください。

この問題の一般的な理由の一部として、次のものが挙げられます。

#### クライアントが、DHCP サーバーに設定されていないサブネットに接続されている。

DHCP 構成を調べて、DHCP サーバーが管理するすべてのサブネットが構成にリストされているか確認し ます。 DHCP サーバーがどのサブネットを管理しなければならないかがよく分からない場合は、ネットワ ーク・トポロジーに関する考慮事項を参照してください。

#### クライアントからの DHCP DISCOVER メッセージが DHCP サーバーに届かない。

DHCP サーバーがクライアントのサブネット上に IP アドレスをもっていない場合は、クライアントの DHCP/BOOTP メッセージを DHCP サーバーに転送できるルーターまたは DHCP DISCOVER 中継エージ ェントが存在する必要があります。詳細については、中継エージェントとルーターを参照してください。サ ーバーは、ブロードキャスト・メッセージを受信するだけでなく、応答パケットをクライアントのサブネッ トに送り返すこともできなければなりません。

ご使用の iSeries がマルチホームである場合、DHCP 構成にサブネット・グループを追加する必要がありま す。マルチホーム・サーバー用の DHCP の構成方法について詳しくは、例: DHCP とマルチホーミングを 参照してください。この例では、クライアントのブロードキャスト・メッセージをサーバーが受信できるよ うにするために DHCP 構成に対して何を行う必要があるかを説明します。

#### DHCP サーバーは、クライアントに使用できるアドレスをアドレス・プールにもっていない。

DHCP サーバー管理ツールを使用して、どのアドレスが現在、DHCP サーバーによって使用されていない かを知ることができます。DHCP サーバー管理ツールの使用法については、リースされた IP アドレスの 管理で詳しく説明しています。 DHCP サーバーで使用可能なアドレスを使い果たしてしまった場合は、ア ドレス・プールに IP アドレスを追加するか、リース時間を短縮する、あるいはもう不要になった永続リー スを削除することが必要です。

## 問題: IP アドレスの割り当てが同じネットワーク上で重複している

IP アドレスは、ネットワーク全体で固有のものでなければなりません。DHCP サーバーは、1 つの IP ア ドレスを複数のクライアントに割り当てることはありません。一定の条件の下では、DHCP サーバーは、 アドレスをクライアントに割り当てる前にそのアドレスが現在使用中でないことを確認しようとします。 DHCP サーバーは、使用中であるはずのないアドレスが使用中であることを検出すると、一時的にそのア ドレスに「使用中」のマークを付け、そのアドレスをどのクライアントにも割り当てません。DHCP サー バー管理ツールを使用して、使用中ではあるが、DHCP サーバーが割り当てたものではないとサーバーが 検出したアドレスを表示できます。これらのアドレスは、USED (使用中) 状況と、 UNKNOWN TO IBMDHCP クライアント識別コードをもつことになります。ツールの詳細については、リ ースされた IP アドレスの管理を参照してください。

この問題の一般的な理由の一部として、次のものが挙げられます。

#### 同じ IP アドレスを割り当てるように構成されている DHCP サーバーが複数個ある。

同じ IP アドレスを割り当てるように構成されている DHCP サーバーが 2 つあると、2 つの異なるクラ イアントが同じ IP アドレスを受信することがあり得ます。どちらかのクライアントが一方の DHCP サー バーから IP アドレスを受信し、もう 1 つのクライアントが他方の DHCP サーバーから同じ IP アドレス <span id="page-42-0"></span>を受信します。複数の DHCP サーバーが同じサブネットまたはネットワークにサービスできますが、同じ アドレス・プールや重複するアドレス・プールを使って DHCP サーバーを構成しないでください。

#### DHCP が管理する IP アドレスを使ってクライアントが手動で構成されている。

DHCP サーバーは、通常、IP アドレスをクライアントに割り当てる前に、そのアドレスが現在使用中であ るかどうか調べます。ただし、DHCP サーバーが目的の IP アドレスを調べているときに、手動で構成さ れたクライアントが現在ネットワークに接続されているとか、応答に使用できるかを保証することはできま せん。そのため、DHCP サーバーは、目的の IP アドレスを DHCP クライアントに割り当てることができ ます。手動で構成されたクライアントがネットワークに接続されていると、ネットワーク上で IP アドレス が重複します。DHCP によって管理される IP アドレスを使用して、クライアント用のネットワーク・セ ットアップを手動で構成しないでください。 IP アドレスを使ってクライアントを手動で構成する必要があ る場合、その IP アドレスを、DHCP サーバーのアドレス・プールから除外する必要があります。

## 問題: DNS レコードが DHCP によって更新されない

iSeries DHCP サーバーは、DNS 資源レコードを動的に更新することができます。 この機能については、 動的更新を参照してください。 DHCP サーバーは、通常の名前の解決機能とプログラミング・インターフ ェースを使用して、更新する適切な動的 DNS サーバーを判別します。動的更新エラーの元を判別する際 に、このことを利用できます。

DNS レコードが動的に更新されない場合を確認するためのチェック事項:

### 更新されるサブネットと資源レコードのタイプ (A レコードまたは PTR レコード、あるいはその両方) を 確認する。

DHCP 構成を調べ、クライアントのサブネットが資源レコードを動的に更新するようセットアップされて いることと、更新されるレコードのタイプを確認する。

## DHCP を実行する iSeries サーバー上に OS/400 オプション 31 (ドメイン・ネーム・システム) がイン ストールされている必要がある。

DHCP サーバーは、OS/400 オプション 31 (ドメイン・ネーム・システム) によって提供されるプログラミ ング・インターフェースを使用します。動的に更新される DNS が、DHCP サーバーと同じ iSeries サーバ 一上に収容されている必要はありません。

#### DHCP サーバーが、DNS サーバーに更新を送信する許可を得ているか確認する。

DNS 構成を調べて、DNS ゾーンが動的更新を許可する構成になっていること、および DHCP サーバーが アクセス制御リストに含まれていることを確認します。

#### DNS サーバーがクライアントのドメインを解決できるか確認する。

CHGTCPDMN コマンドを使用して、DHCP が収容されている iSeries サーバー上の DNS サーバーのリス トを表示します。これらの DNS サーバーが、更新されるドメインを解決できることを確認します。そのた めには、DHCP が実行している iSeries サーバーから NSLOOKUP を実行して、更新できないドメイン内 の名前 (または IP アドレス) を解決します。DHCP サーバーは、クライアントの完全修飾名 (FQDN) を 推論して、その DNS レコードを更新する必要があります。DHCP サーバーは、FQDN (クライアントのホ スト名とドメイン・ネーム) を使わずに動的 DNS を更新しようとはしません。DHCP サーバーは、次の手 順を使用してクライアントの FODN を推論します。

- 1. クライアントからの DHCPREQUEST メッセージでオプション 81 (クライアント FQDN)。
- 2. クライアントからの DHCPREQUEST メッセージでオプション 12 (ホスト名) またはオプション 15 (ドメイン・ネーム)、あるいはその両方。
- 3. クライアントからの DHCPREQUEST メッセージでオプション 12 (ホスト名) または DHCP サーバー に構成されたオプション 15 (ドメイン・ネーム)、あるいはその両方。

<span id="page-43-0"></span>この場合、FQDN を推論するためには、ドメイン・ネームをホスト名に付加するするよう DHCP サー バーを構成する必要があります(グローバル・レベル、サブネット、クラス、またはクライアントの特 性 –> 動的 DNS タブに指定)。

#### TXT レコードが、対応する DNS レコードと一致しない。

既存の DNS 資源レコードを調べて、関連付けられている DHCP クライアントを判別するよう DHCP サ ーバーを構成することができます。DHCP サーバーは、DNS で更新する A レコードと PTR レコードを 使って対応する TXT レコードを作成することにより、判別します。サーバーが、DNS 更新を実行する前 にクライアント識別コードを検査するよう構成されている場合、TXT レコード・データは、DHCP サーバ ーからアドレスを受信したクライアントのクライアント識別コードと同じでなければなりません。同じでな い場合、DHCP サーバーは DNS A 資源レコードを更新しません。これは、既存のレコードを上書きしな いようにするためです。ただし、DHCP サーバーは、既存のレコードを無視し、TXT レコード内のデータ に関係なく DNS 更新を実行するよう構成することができます (グローバル・レベル、サブネット、クラ ス、またはクライアントの特性 –> 動的 DNS タブに指定)。

## 問題: DHCP ジョブ・ログにメッセージ DNS030B があり、3447 という errno1 が付いている

エラー・コード 3447 は、DHCP サーバーが DNS サーバーからの応答を待っている間に DNS レコード の更新を試みたがタイムアウトになったことを意味します。これは、iSeries DHCP サーバーと DNS サー バー間のネットワークまたは接続問題が原因と考えられます。

このメッセージには、TCP5763 メッセージが付属しています。これには、DNS 資源レコードのタイプと、 DHCP サーバーが更新しようとした資源レコードの詳細データが入っています。

リースが更新されるたびに DHCP iSeries サーバーが DNS 資源レコードを更新しようとするため、資源レ コードはすでに、初期 IP アドレス・リースまたは以前のリース更新からのゾーン構成ファイルに入ってい ます。 NSLOOKUP などのツールを使用して、ゾーン構成データを調べてください。資源レコードはすで に存在しており、正しいデータが入っているので、処置は不要であることが分かります。

DNS に資源レコードが入っていない場合、資源レコードを更新する方法はいくつかあります。 DHCP iSeries サーバーは、次にリース更新要求があった時点で資源レコードを更新しようとします。したがっ て、その要求が発生するまで待つことになります。そうでないと、クライアントの電源をオンにしたとき に、多くのクライアントが IP アドレスの更新または再獲得を試みます。クライアントをリブートしてみる 必要がありますが、そのことによって、DHCP サーバーが DNS 資源レコードを再度更新しようと試みる 可能性があります。

これらのオプションのどちらも効かない場合は、DNS 資源レコードを手動で更新できます。手動による更 新を行うときに動的ゾーンが実行中であってはならないため、この方法は、お勧めしません。そのため、 DHCP サーバーからの他の動的更新は、このダウン時間中に失われます。ただし、いくつかのクライアン トおよび BIND DNS サーバーのインプリメンテーションによって提供される動的更新ユーティリティーが あります。動的更新ユーティリティーを使用すると、資源レコードを更新できます。手動でゾーンを更新す る(管理者は、更新する資源レコード・データを入力する必要があります)プロセスの場合と同様、動的更 新ユーティリティーにより、ゾーンはアクティブであれば更新が可能になります。

## <span id="page-44-0"></span>DHCP に関するその他の情報

## **DHCP RFC**

コメント要求 (RFC) やす とは、インターネットに使用されるプロトコル規格および提案規格の書面によ る定義です。次の RFC は、DHCP および関連機能について理解する上で役立ちます。

- RFC 2131: 動的ホスト構成プロトコル (RFC 1541 は廃止)
- RFC 2132: DHCP オプションおよび BOOTP ベンダー拡張機能
- RFC 951: ブートストラップ・プロトコル (BOOTP) ♥️
- RFC 1534: DHCP と BOOTP 間の相互運用
- RFC 1542: ブートストラップ・プロトコルのための説明と拡張機能
- RFC 2136: ドメイン・ネーム・システム内の動的更新 (DNS UPDATE)

## IBM マニュアルおよびレッドブック

• AS/400 TCP/IP Autoconfiguration: DNS and DHCP Support このレッドブックは、OS/400 に組み込まれている、ドメイン・ネーム・システム (DNS) サーバーおよ び動的ホスト構成プロトコル (DHCP) サーバーのサポートについて説明しています。本書の記載内容 は、例を参考に、DNS および DHCP サポートのインストール、調整、設定、およびトラブルシューテ ィングに役立ちます。 注:このレッドブックはまだ更新されておらず、動的更新を含め、V5R1 で使用できるようになった新し い BIND 8 機能は含まれていません。しかし、一般的な DNS および DHCP 概念を知るには十分で す。

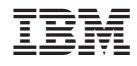

Printed in Japan